*Smitec S.p.A., viale Vittorio Veneto 4, 24016 San Pellegrino Terme (BG), Italy, www.smitec.it*

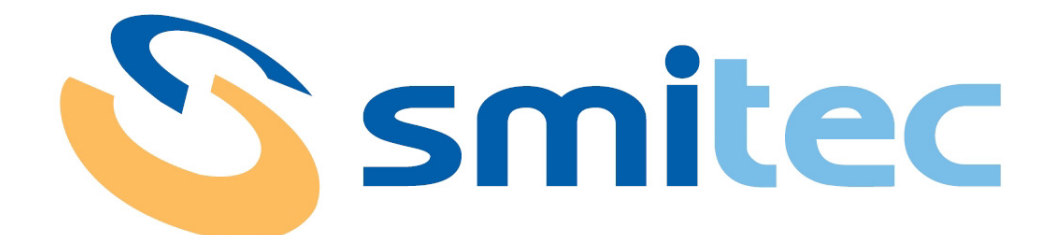

# **Installation, use and maintenance manual**

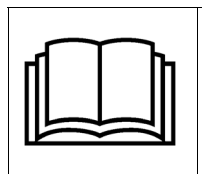

**BEFORE STARTING UP THE POSYC 5.0 SERIES INDUSTRIAL PCS, CAREFULLY READ THIS MANUAL AND FOLLOW ALL INSTRUCTIONS, IN ORDER TO ENSURE MAXIMUM SAFETY**

# **INDUSTRIAL COMPUTERS POSYC 5.0**

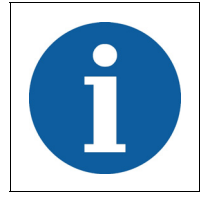

The technical data and the drawings in this manual might have been modified later; always refer to the latest version.

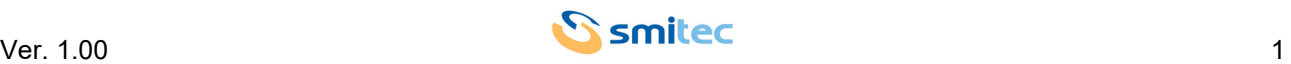

# **Summary**

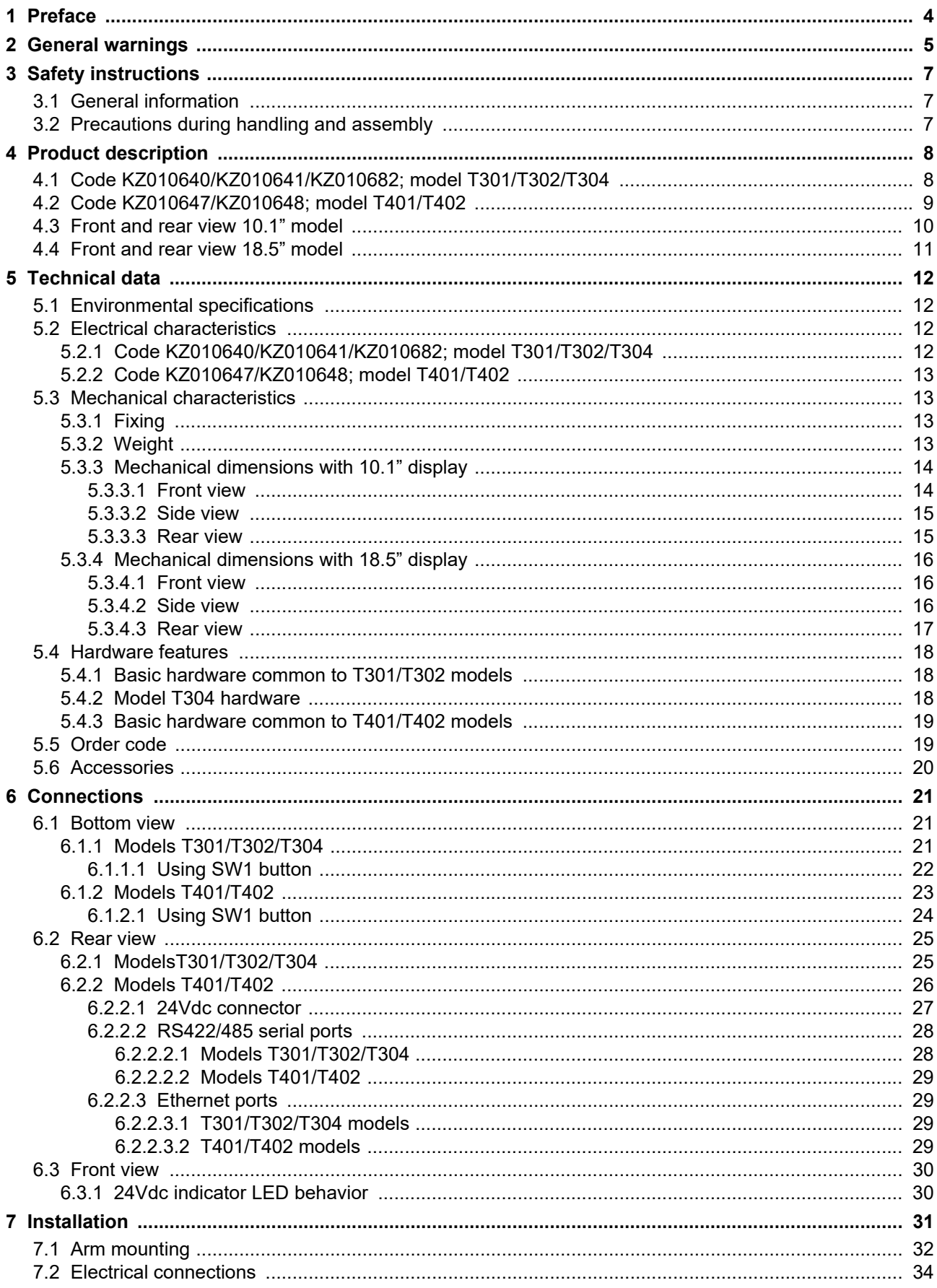

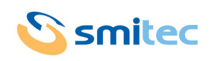

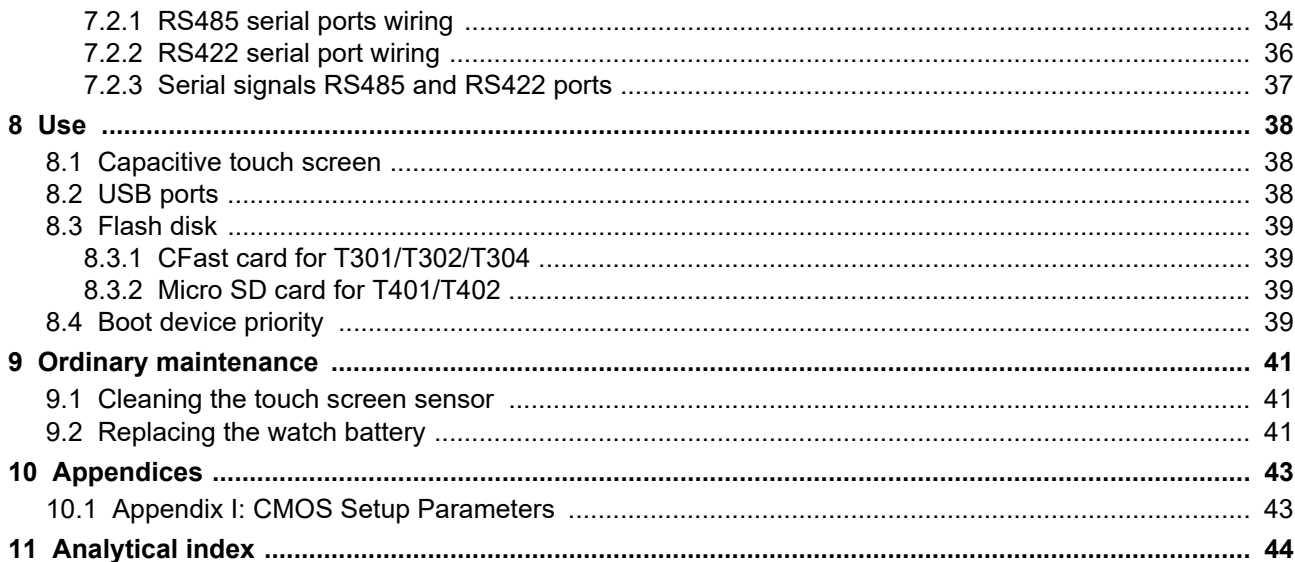

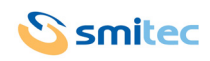

# <span id="page-3-0"></span>**1 Preface**

This manual provides all necessary information for the installation, use and maintenance of POSYC 5.0 series industrial PCs.

The instructions included in this manual are addressed to the following professionals:

<span id="page-3-3"></span><span id="page-3-2"></span>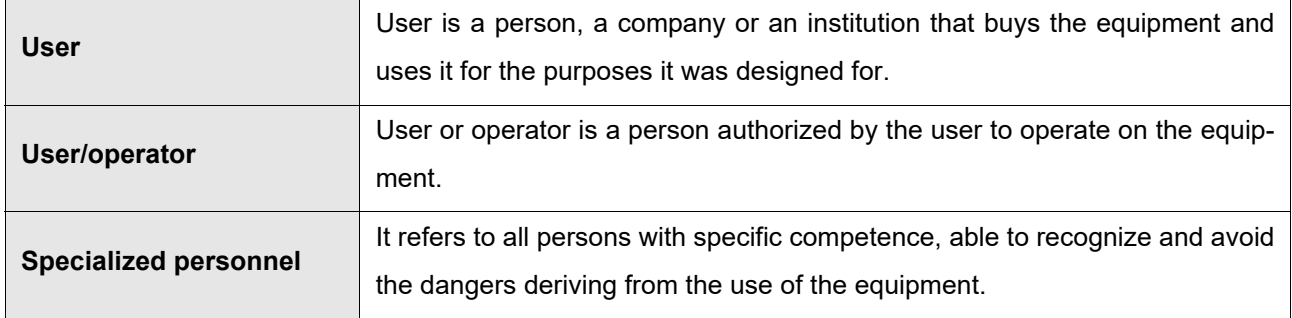

<span id="page-3-1"></span>The present instructions must be made available to all the above individuals.

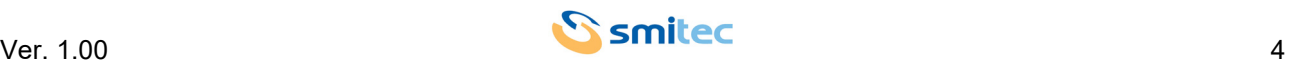

# <span id="page-4-0"></span>**2 General warnings**

These assembly instructions are an integral part of the equipment, and must be kept for future reference until decommissioning.

The user should be informed that the present instructions reflect the state of the art at the moment when the equipment was sold; they will remain fully acceptable despite subsequent upgrades based on new experiences.

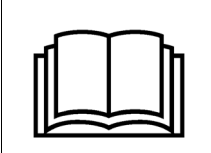

**DO NOT USE THE EQUIPMENT, NOR MAKE ANY INTERVENTION BEFORE INTE-GRALLY READING AND UNDERSTANDING THIS MANUAL.**

**IN PARTICULAR, ADOPT ALL SAFETY PRECAUTIONS AND PRESCRIPTIONS INDICATED IN THIS MANUAL.**

**THE EQUIPMENT CANNOT BE USED FOR PURPOSES DIFFERENT THAN THE ONES DESCRIBED IN THIS MANUAL; SMITEC S.p.A. SHALL NOT BE HELD RESPONSIBLE FOR ANY DAMAGES, INCON-VENIENCES OR ACCIDENTS DUE TO THE NON-COMPLIANCE WITH THESE PRESCRIPTIONS.**

In order to make the manual consultation easier, the following symbols have been adopted:

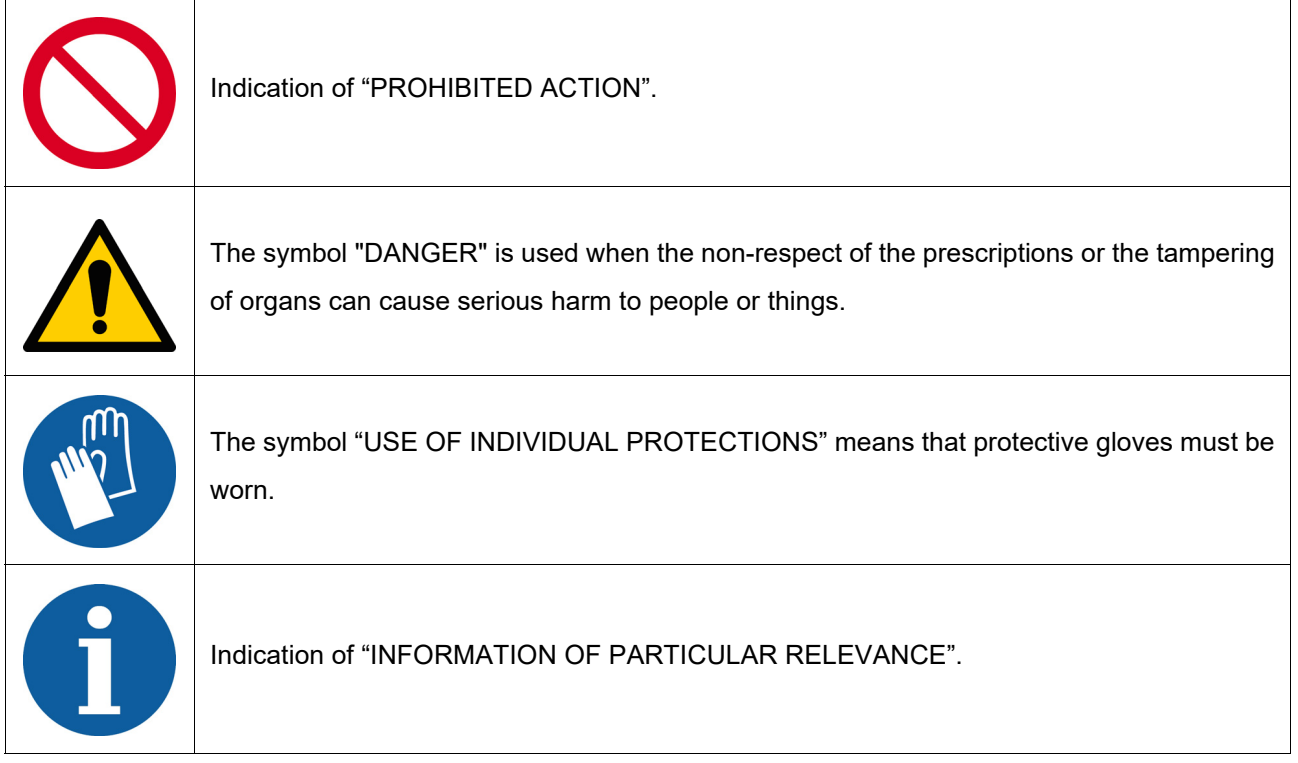

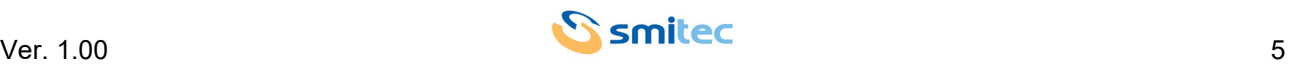

The safety prescriptions aim at establishing a series of behaviors and obligations to be complied with, while performing the activities described later on in this manual.

These prescriptions constitute the prescribed method of operating the device, in a way that is safe for personnel, equipments and environment.

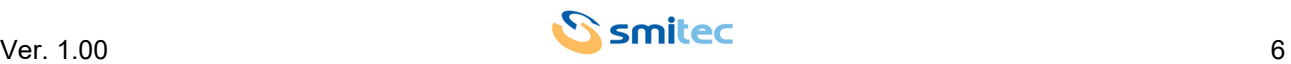

# <span id="page-6-3"></span><span id="page-6-0"></span>**3 Safety instructions**

#### <span id="page-6-1"></span>**3.1 General information**

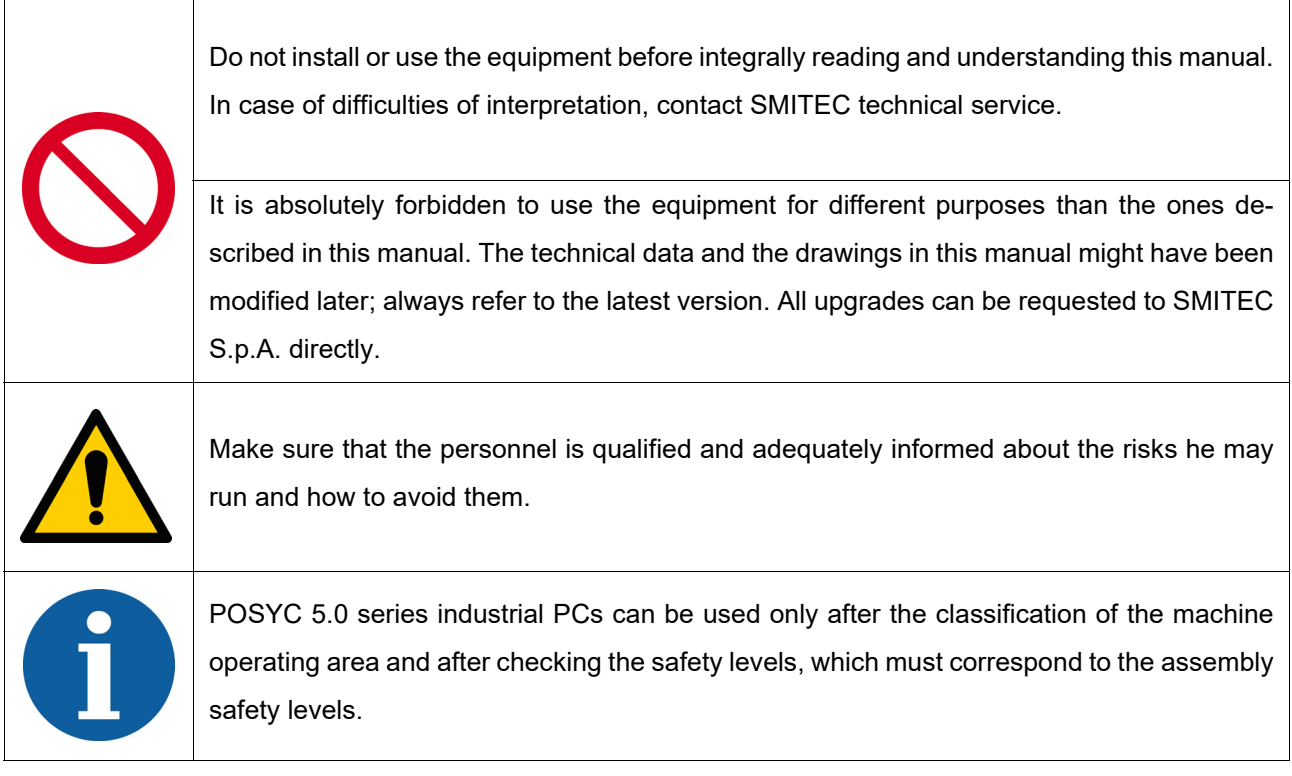

### <span id="page-6-2"></span>**3.2 Precautions during handling and assembly**

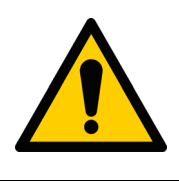

Use adequate tools during the assembly, in order to avoid crushing or abrasions.

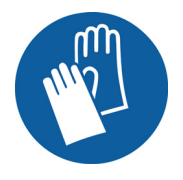

Metal components and sharp surfaces may cause cuts and tears. In case of contact, be very careful and wear the personal protection equipment.

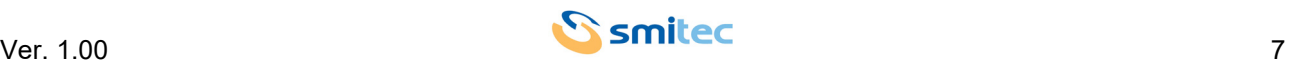

# <span id="page-7-2"></span><span id="page-7-0"></span>**4 Product description**

The POSYC 5.0 series is divided into 2 families with different electrical characteristics:

#### <span id="page-7-1"></span>**4.1 Code KZ010640/KZ010641/KZ010682; model T301/T302/T304**

The POSYC model T301/T302/T304 is a personal computer based on Intel®64 architecture designed mainly to facilitate human-machine interfacing (HMI) in an industrial environment, but its characteristics also make it suitable for different uses, such as information and automation systems in general.

The user interface mainly uses a flat colour display and a capacitive touch screen pointing system integrated into the product.

The 1024x600px 16M colour LED-illuminated TFT liquid crystal flat display with a diagonal size of 10.1" for the T301 model and the 1366x768px display with a diagonal of 18.5" for the T302/T304 models, offers in both cases great brightness, brilliance of the colours and good viewing angle.

The multi-touch capacitive touch screen system offers characteristics of robustness and ease of use, which are difficult to obtain with other common pointing devices such as mice, track-balls and mouse pads.

Being completely integrated into the device, it is also particularly suitable in industrial applications that require resistance to external agents such as dust, humidity, water, oils, which would be harmful to standard peripherals.

Since it is sufficient to exert slight pressure with a finger on its surface to perform immediate pointing, this system is the main "User Friendly" feature of the POSYC computer.

To meet the most diverse interfacing needs, POSYC also provides the possibility of connecting standard input/ output peripherals, such as keyboard, mouse, track-ball, etc.

In its minimum configuration, the POSYC can communicate with the outside world via 2 isolated RS422/485 serial ports; it also offers 1 standard USB 2.0 port and 1 standard 3.0 port and 2 Ethernet ports with 1Gb communication speed.

The computing capacity for the T301/T302 models is given by the Intel® Atom™ x5-E3940 processor, quadcore 1.6/1.8GHz with 4GB DDR3L SDRAM 1866 MT/s memory, while for the T304 model it is given by the Intel processor ® Atom™ X6413E, quad-core 1.5/3.0GHz with 8GB LPDDR4x SDRAM 4267MT/s memory.

The storage of data and programs on non-volatile support is entrusted to a 64GB CFast card (high-speed flashtype solid-state memory) with S.O. W10IOT preloaded. The position of the device inside the POSYC is such as to allow its extraction without opening it. The main advantage of the CFast card is its exceptional resistance to accidental shocks and vibrations.

The new design makes it particularly attractive even for non-industrial applications.

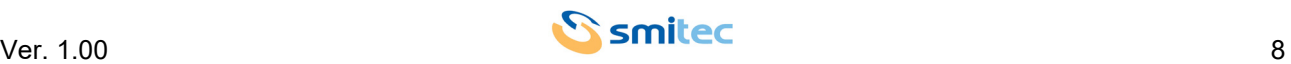

#### <span id="page-8-0"></span>**4.2 Code KZ010647/KZ010648; model T401/T402**

The POSYC model T401/T402 is a personal computer based on ARM® architecture, also designed mainly as for the models described in paragraph 4.1, to facilitate human-machine interfacing (HMI) in an industrial environment, even if its characteristics they also make it suitable for different uses, such as information terminals and automation systems in general.

The user interface mainly uses a flat colour display and a capacitive touch screen pointing system integrated into the product with a 1024x600px display for the 10.1" T401 model and a 1366x768px display for the 18.5" diagonal T402 model.

In its minimum configuration, the POSYC can communicate with the outside world via 3 non-isolated RS485 serial ports; it also offers 2 standard USB 2.0 ports and 1 Ethernet port with 10/100 Mb communication speed. The POSYC's computing capacity is given by the ARM® CORTEX-A9, single-core, 1.0GHz processor in addition to CORTEX-M4, single-core, 227MHz with 1GB DDR3L SDRAM memory.

The storage of data and programs on non-volatile support is entrusted to a 4GB micro SD with S.O. Linux preloaded. The position of the device inside the POSYC is such as to allow its extraction without opening it. The new design makes it particularly attractive even for non-industrial applications.

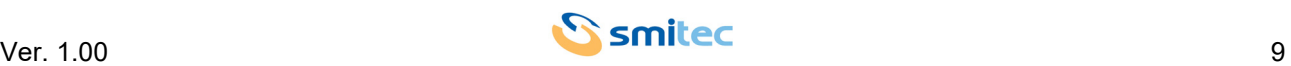

# <span id="page-9-0"></span>**4.3 Front and rear view 10.1" model**

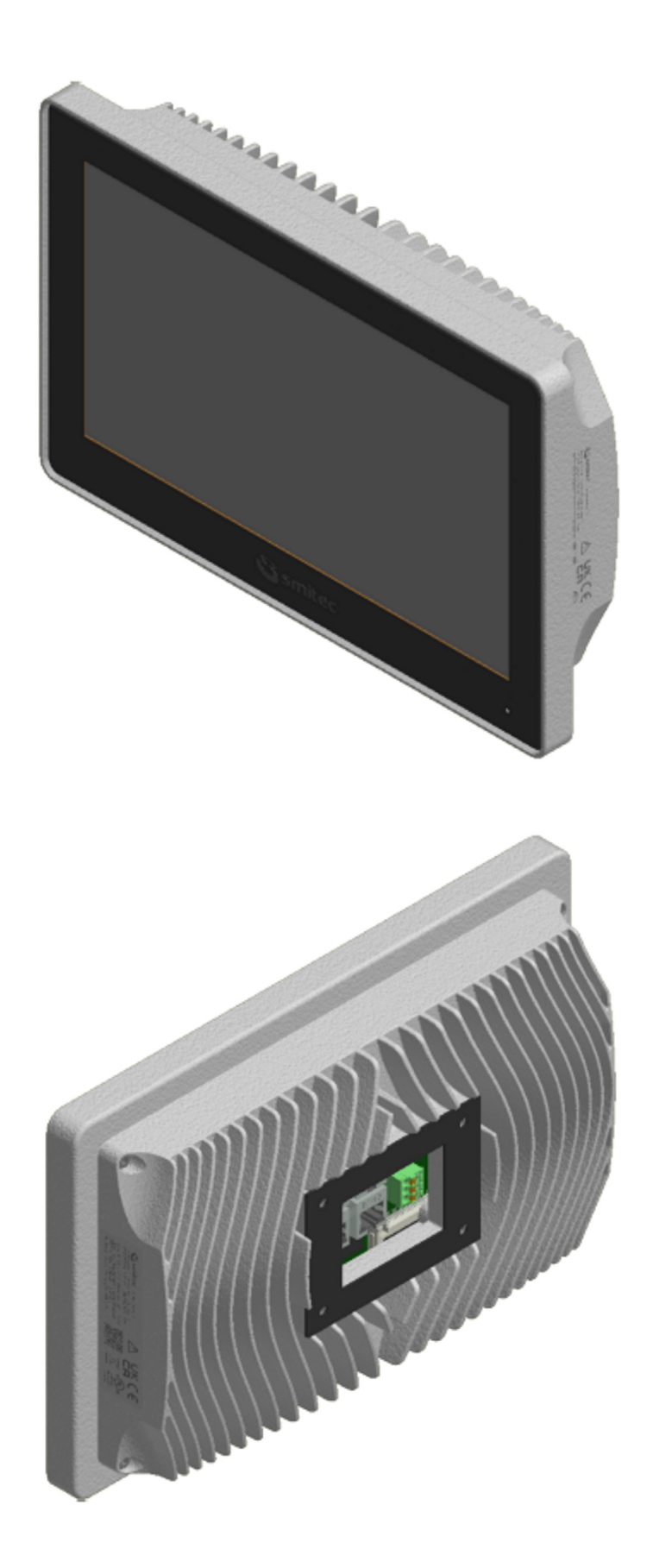

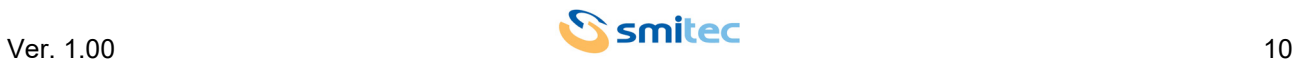

#### <span id="page-10-0"></span>**4.4 Front and rear view 18.5" model**

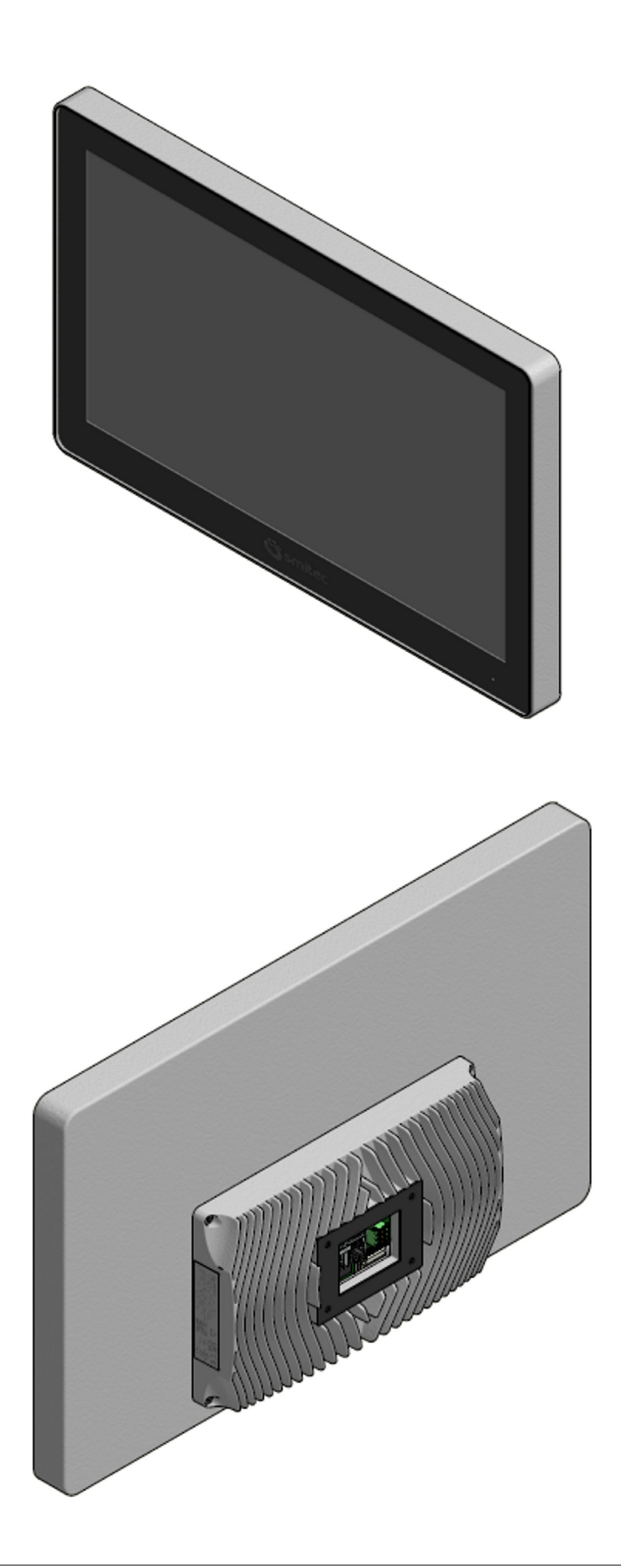

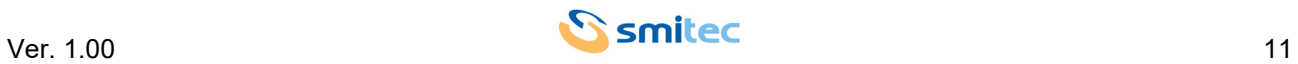

# <span id="page-11-14"></span><span id="page-11-0"></span>**5 Technical data**

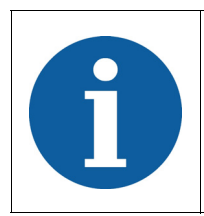

All the technical information reported in this section are consistent with the hardware configuration of the POSYC computer produced at the date of writing of this document. With the aim of improving or updating the product technologically, SMITEC S.p.A. reserves the right to change the technical features of the POSYC computer without notice.

#### <span id="page-11-7"></span><span id="page-11-1"></span>**5.1 Environmental specifications**

<span id="page-11-13"></span><span id="page-11-12"></span><span id="page-11-10"></span>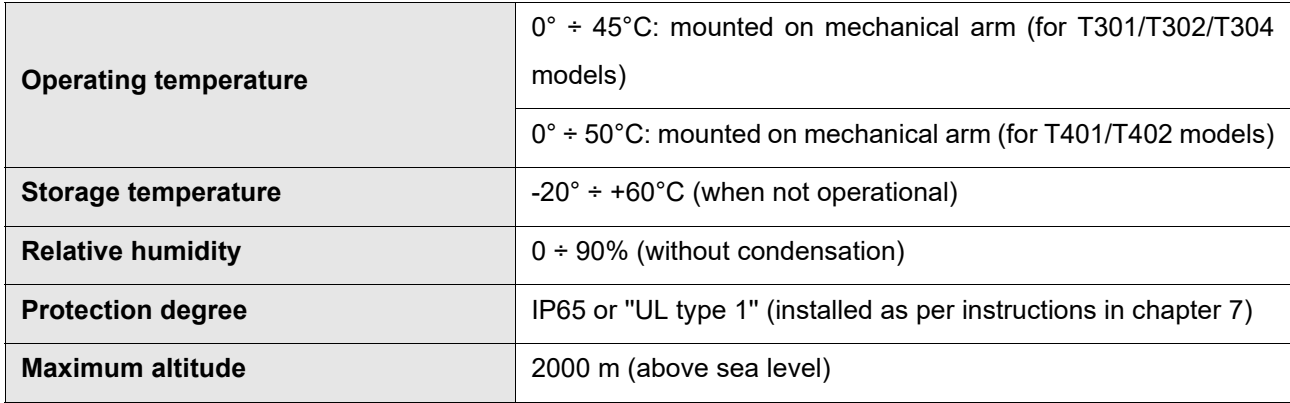

#### <span id="page-11-11"></span><span id="page-11-9"></span><span id="page-11-6"></span><span id="page-11-2"></span>**5.2 Electrical characteristics**

The following characteristics refer to the standard POSYC computer load as supplied, without any connected peripheral device.

#### <span id="page-11-3"></span>**5.2.1 Code KZ010640/KZ010641/KZ010682; model T301/T302/T304**

<span id="page-11-8"></span><span id="page-11-5"></span><span id="page-11-4"></span>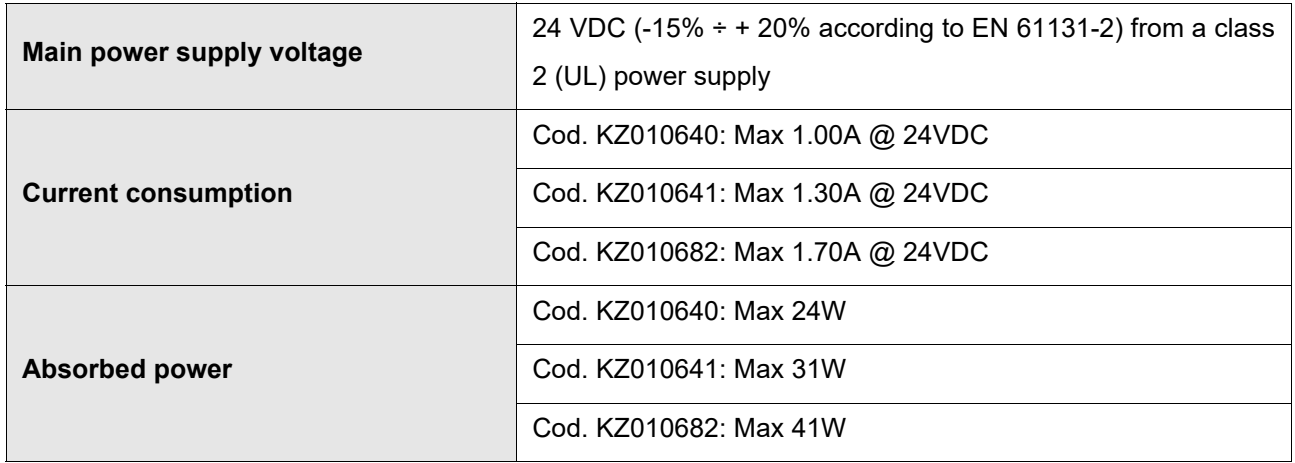

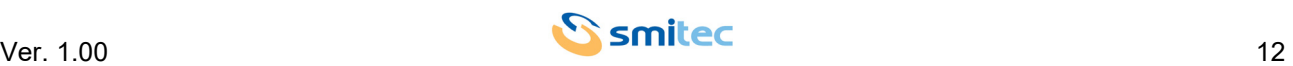

#### <span id="page-12-0"></span>**5.2.2 Code KZ010647/KZ010648; model T401/T402**

<span id="page-12-7"></span><span id="page-12-4"></span>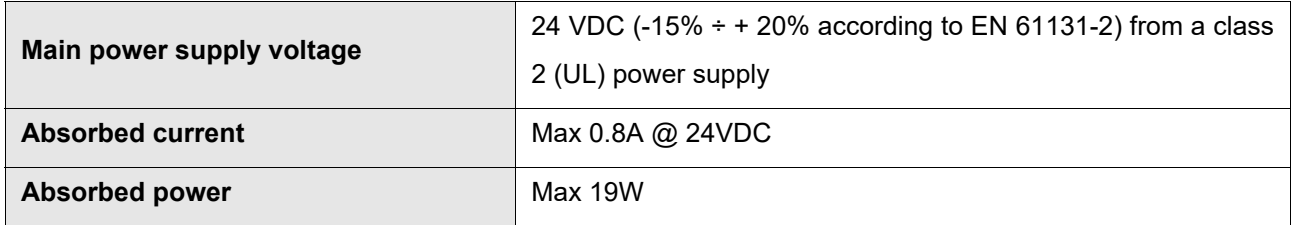

#### <span id="page-12-8"></span><span id="page-12-5"></span><span id="page-12-1"></span>**5.3 Mechanical characteristics**

# <span id="page-12-6"></span><span id="page-12-2"></span>**5.3.1 Fixing**

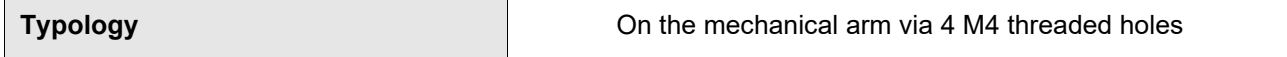

#### <span id="page-12-9"></span><span id="page-12-3"></span>**5.3.2 Weight**

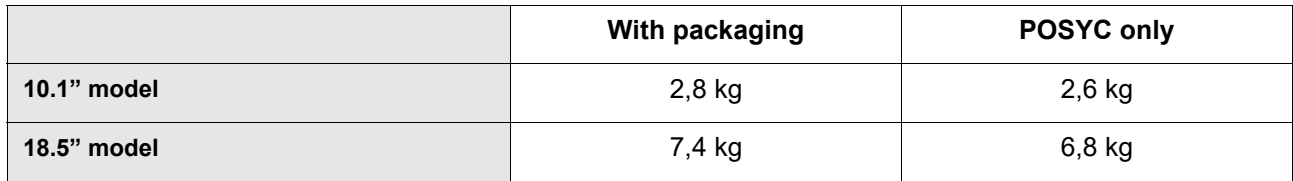

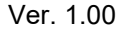

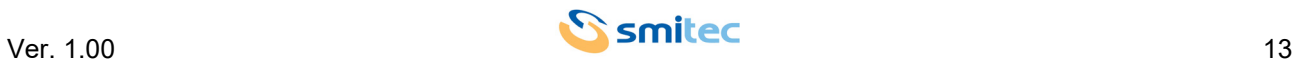

#### <span id="page-13-0"></span>**5.3.3 Mechanical dimensions with 10.1" display**

#### <span id="page-13-1"></span>**5.3.3.1 Front view**

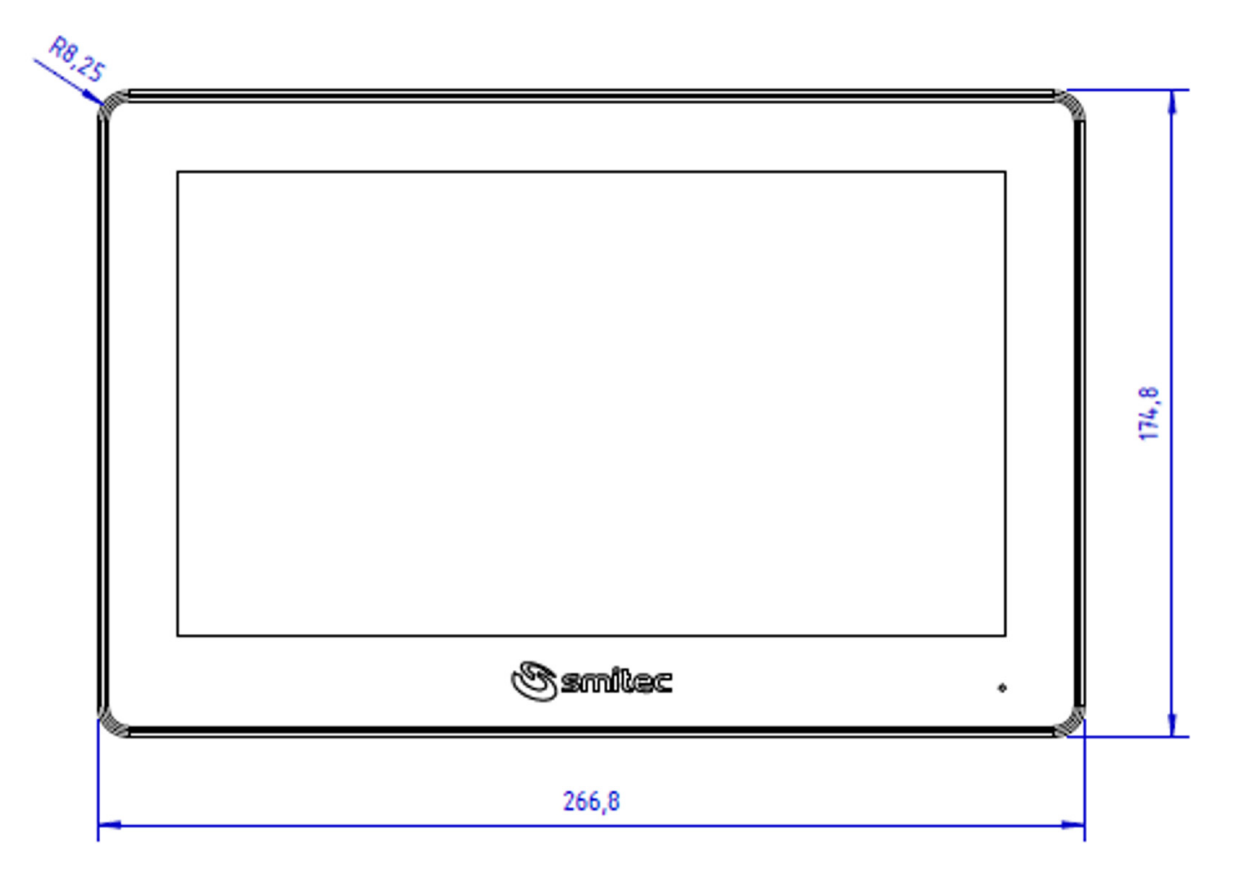

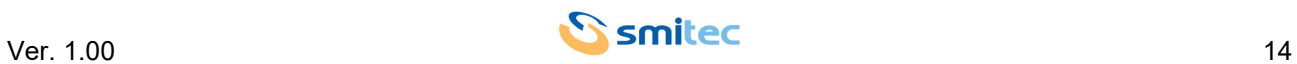

#### <span id="page-14-0"></span>**5.3.3.2 Side view**

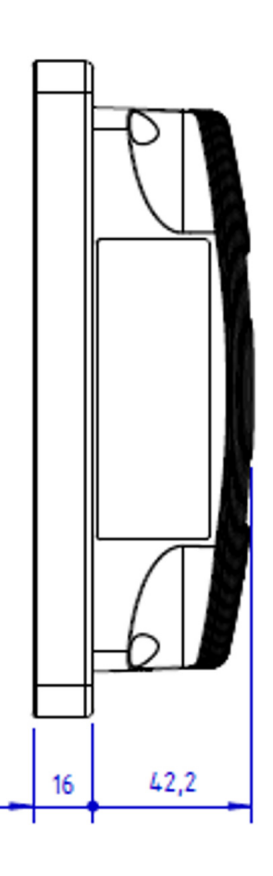

#### <span id="page-14-1"></span>**5.3.3.3 Rear view**

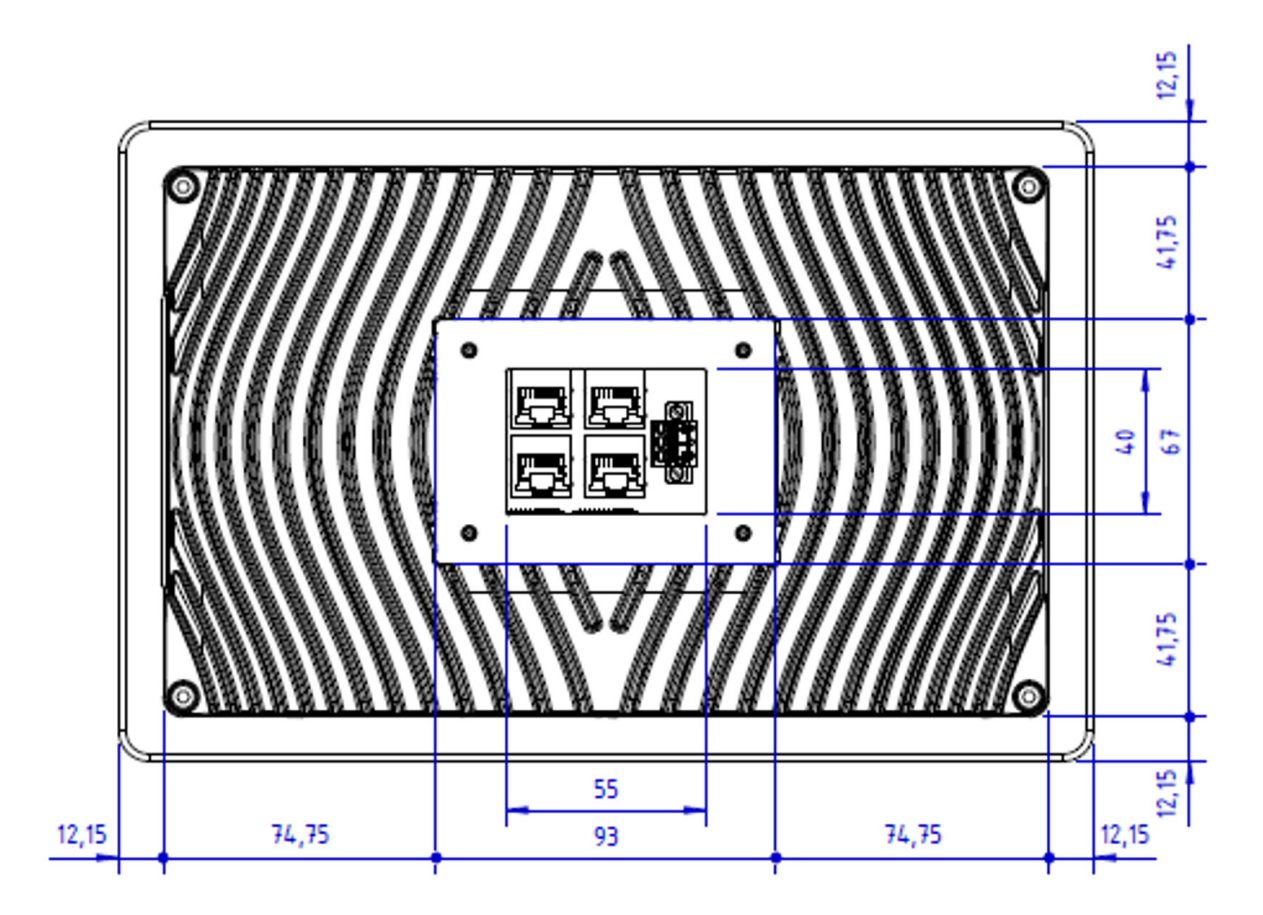

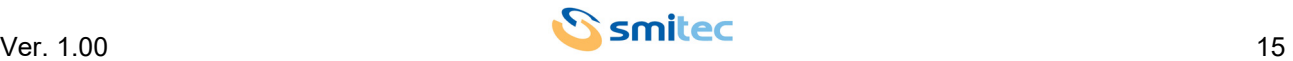

#### <span id="page-15-0"></span>**5.3.4 Mechanical dimensions with 18.5" display**

#### <span id="page-15-1"></span>**5.3.4.1 Front view**

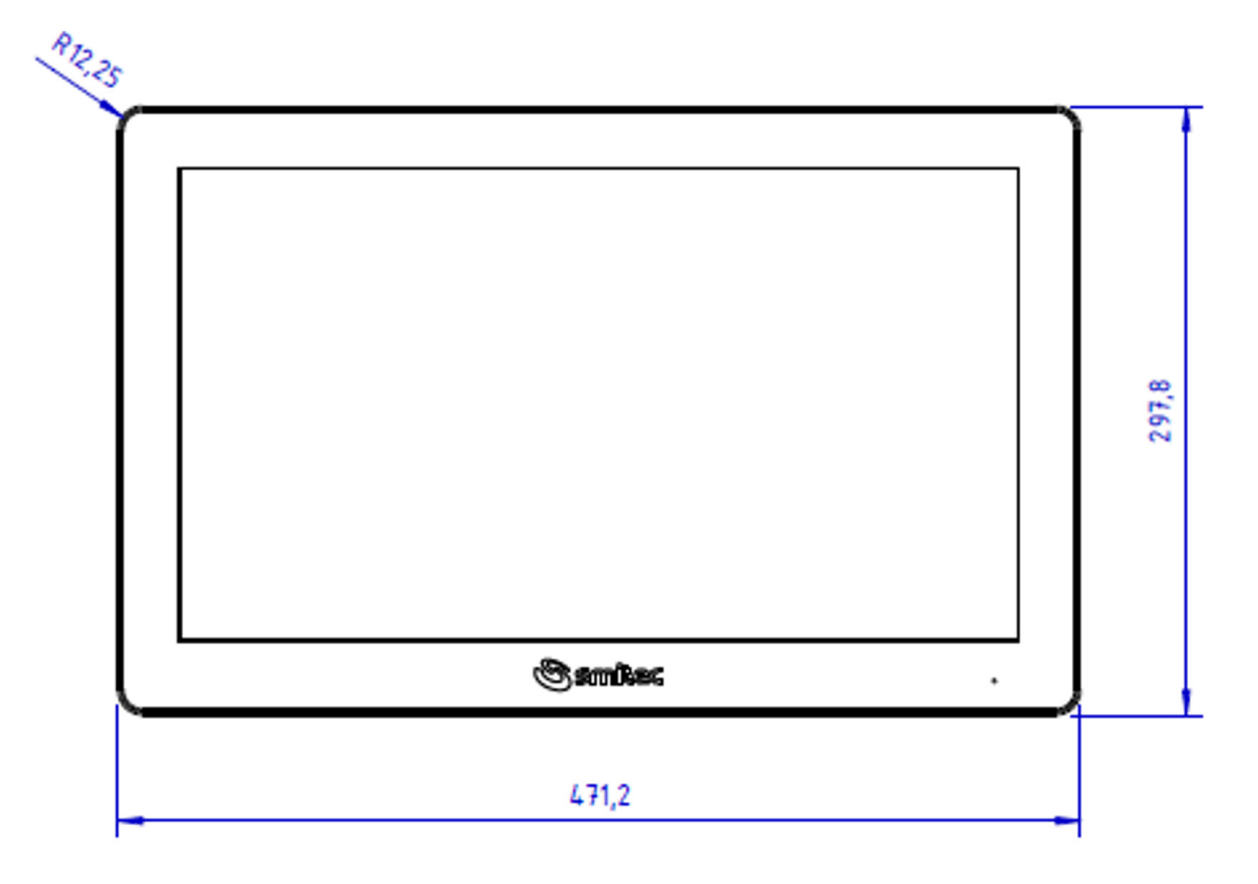

#### <span id="page-15-2"></span>**5.3.4.2 Side view**

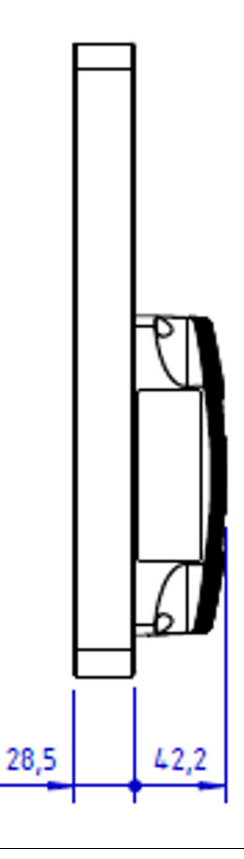

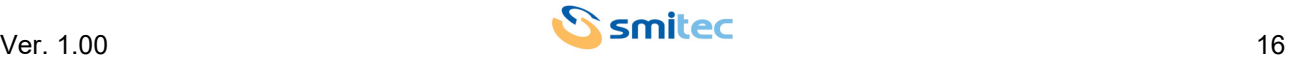

#### <span id="page-16-0"></span>**5.3.4.3 Rear view**

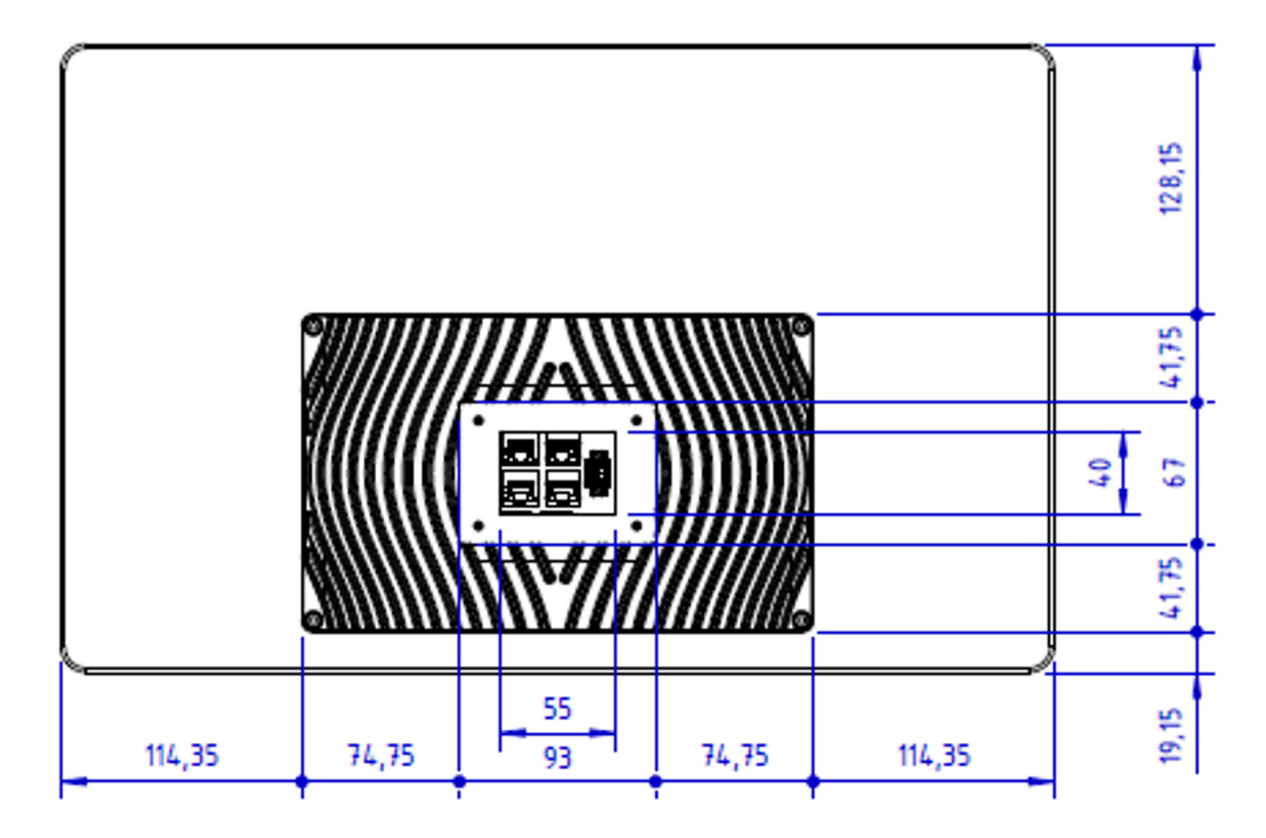

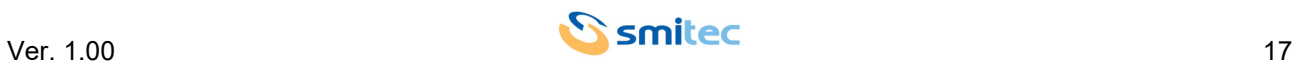

#### <span id="page-17-0"></span>**5.4 Hardware features**

#### <span id="page-17-3"></span><span id="page-17-1"></span>**5.4.1 Basic hardware common to T301/T302 models**

<span id="page-17-11"></span><span id="page-17-10"></span><span id="page-17-9"></span><span id="page-17-6"></span><span id="page-17-5"></span><span id="page-17-4"></span>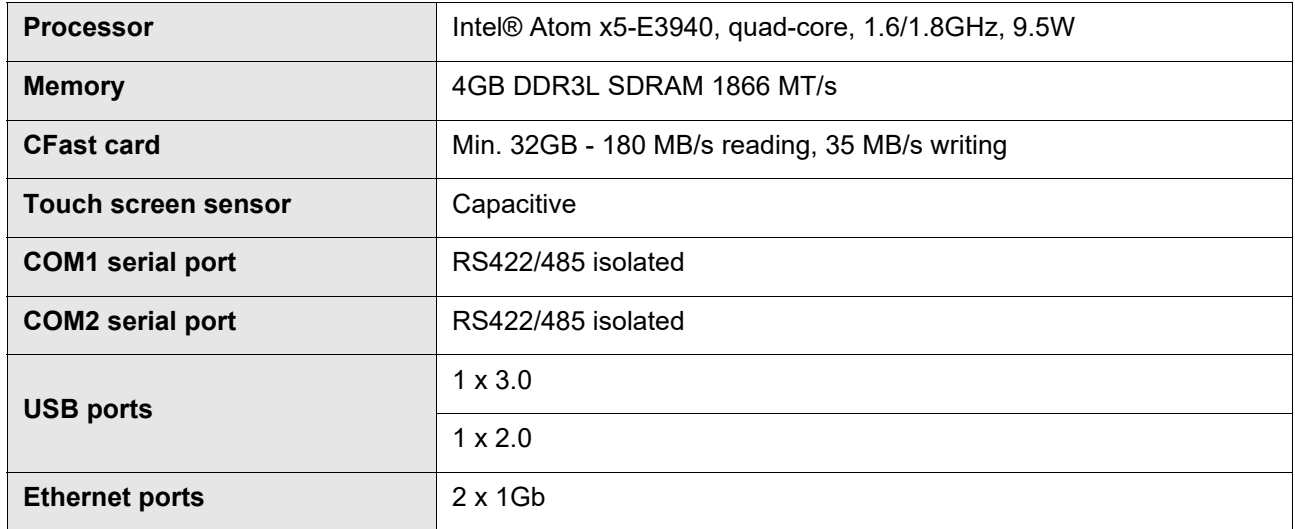

<span id="page-17-12"></span><span id="page-17-8"></span>The only difference between the two models T301 and T302 concerns the different type of display mounted:

<span id="page-17-7"></span>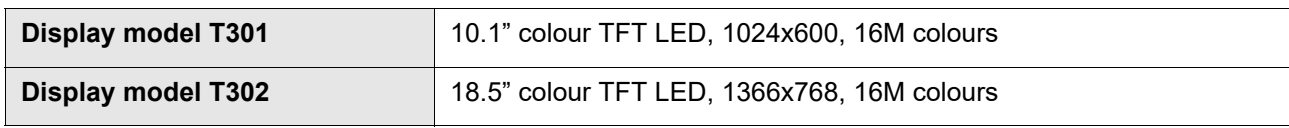

#### <span id="page-17-2"></span>**5.4.2 Model T304 hardware**

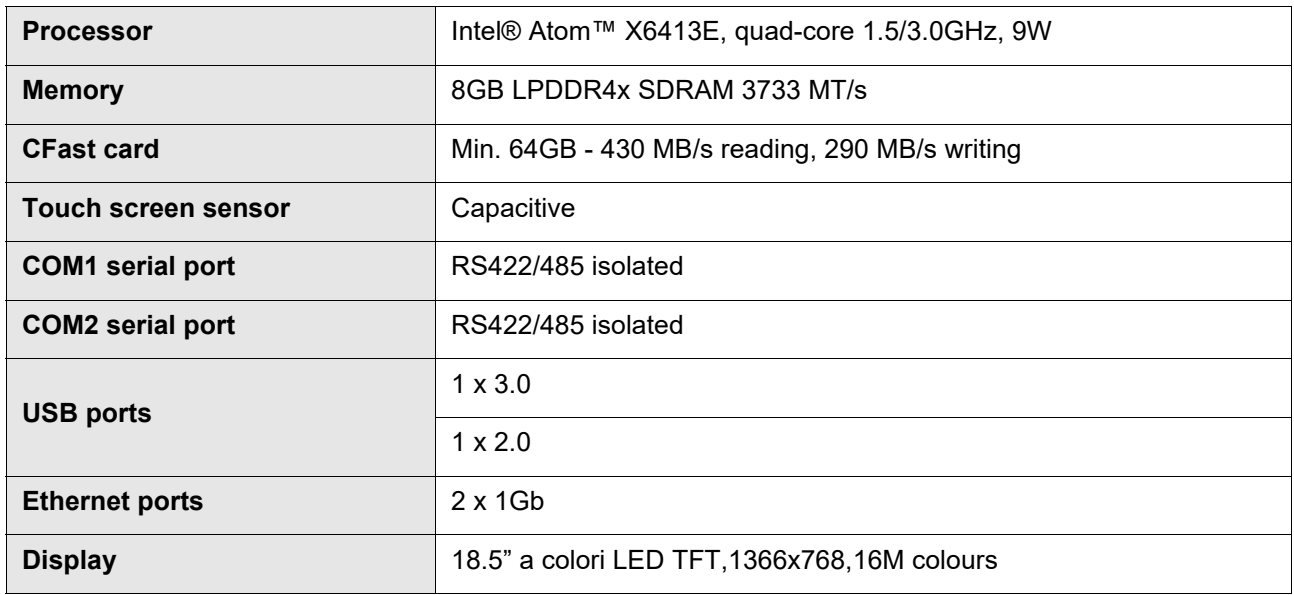

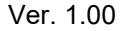

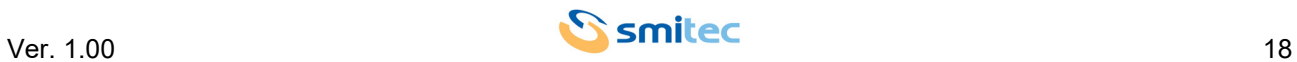

#### <span id="page-18-0"></span>**5.4.3 Basic hardware common to T401/T402 models**

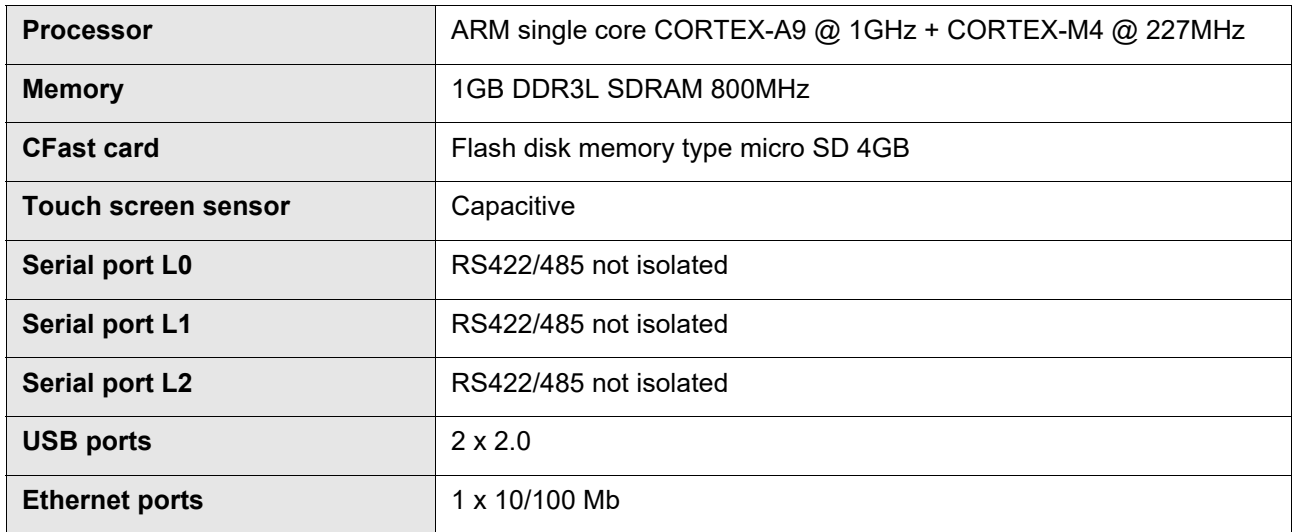

The only difference between the two models T401 and T402 concerns the different type of display mounted:

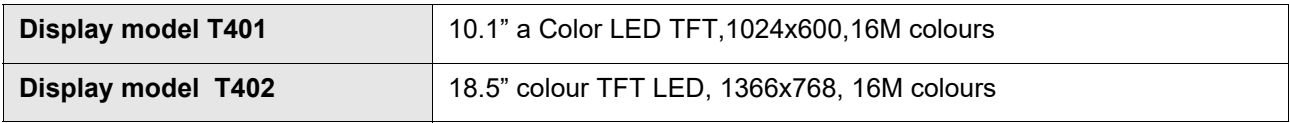

#### <span id="page-18-2"></span><span id="page-18-1"></span>**5.5 Order code**

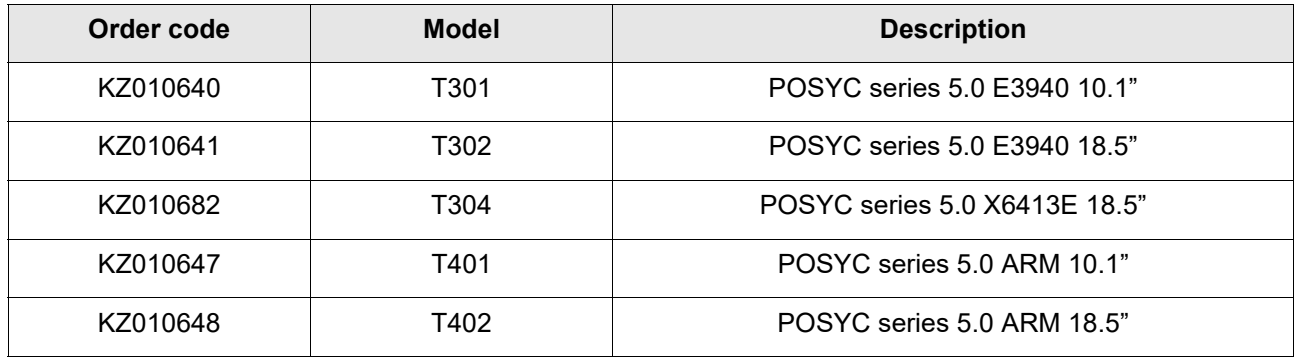

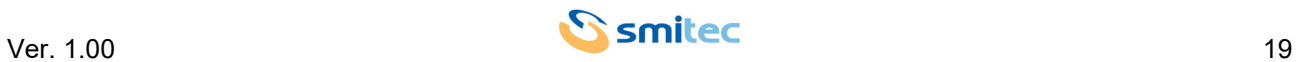

#### <span id="page-19-1"></span><span id="page-19-0"></span>**5.6 Accessories**

POSYC 5.0 industrial computers are supplied with power connector, mass storage and W10 IOT Enterprise license. They can be ordered separately as well as other accessories not included in the POSYC.

Below is the list of order codes:

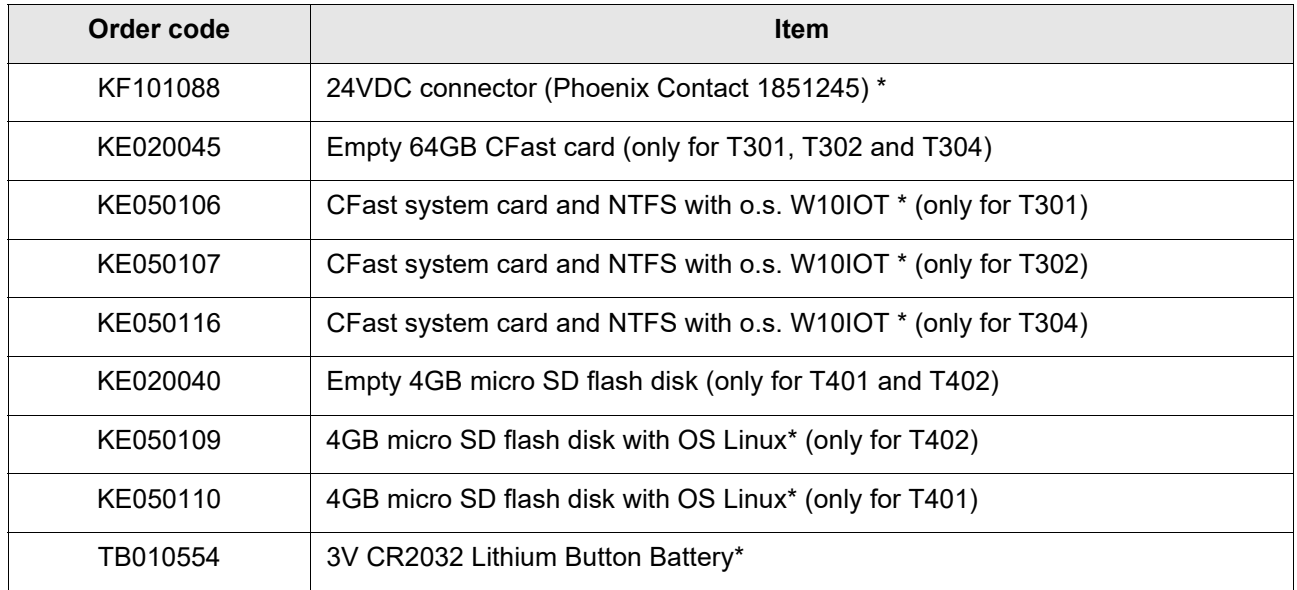

\* = Supplied with the POSYC

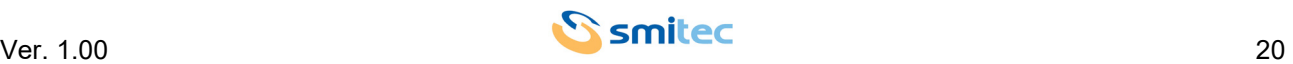

# <span id="page-20-4"></span><span id="page-20-0"></span>**6 Connections**

#### <span id="page-20-3"></span><span id="page-20-1"></span>**6.1 Bottom view**

#### <span id="page-20-2"></span>**6.1.1 Models T301/T302/T304**

On the lower part of the T301/302/304 models we find the USB ports and the removable slot door, under which the CFast card flash disk memory is housed. The memory is secured inside the computer via a door secured by two cross-head flat head screws:

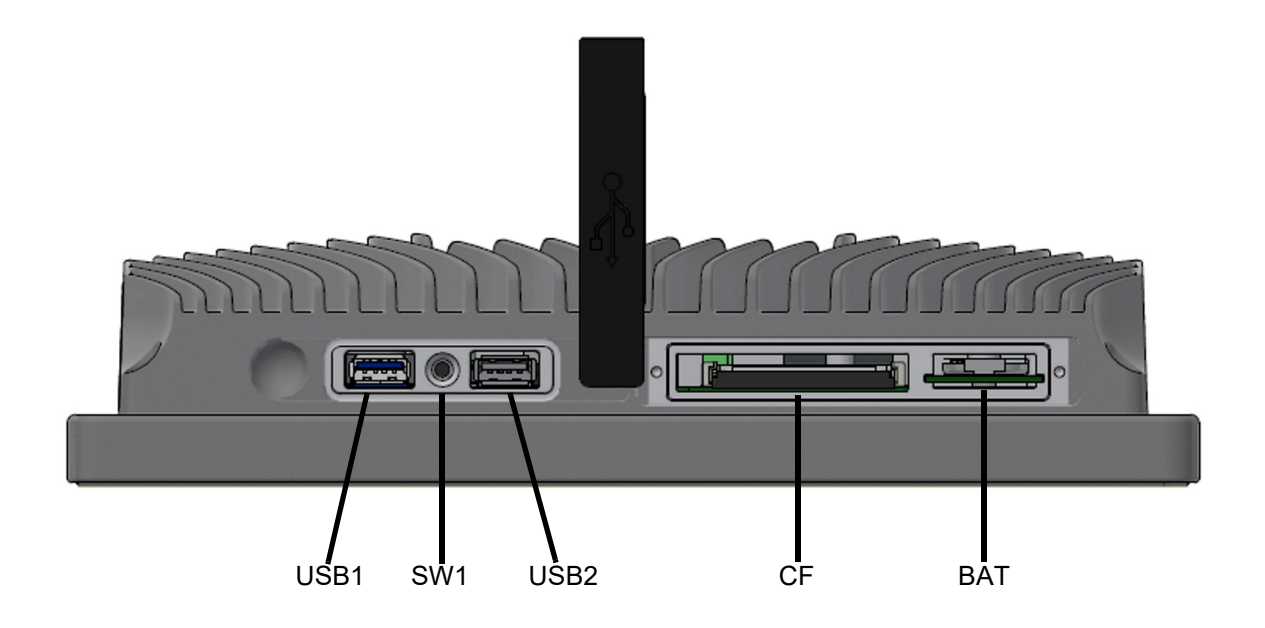

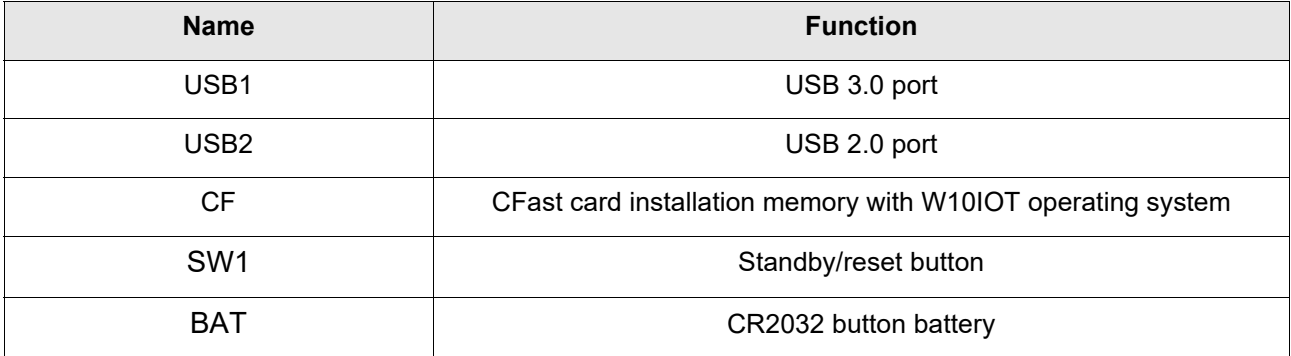

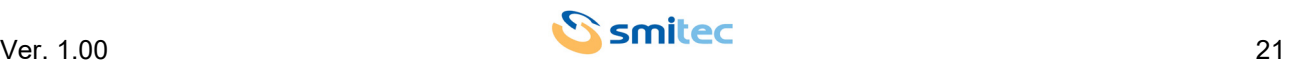

#### <span id="page-21-1"></span><span id="page-21-0"></span>**6.1.1.1 Using SW1 button**

The SW1 button has been provided for cases in which the user needs to perform a shutdown of the operating system or, in the event of unexpected blocks or software malfunctions, needs to force a restart of the device. Depending on the time in which the SW1 button is pressed, different POSYC behaviors are obtained; below is an explanatory summary table:

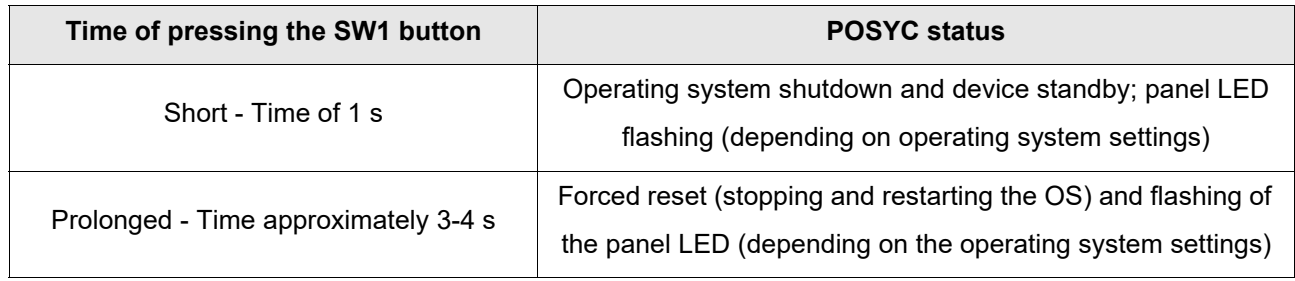

It should be noted that in the first case described above, the LED continues to flash until the SW1 button is pressed again; once SW1 has been pressed for 1 s, the POSYC starts again loading the operating system.

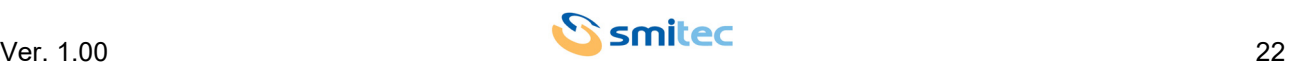

#### <span id="page-22-0"></span>**6.1.2 Models T401/T402**

On the lower part of the T401/402 models we find the USB ports and the removable slot door, under which the 4GB micro SD flash disk is housed. The memory is secured inside the computer via a door secured by two cross-head flat head screws:

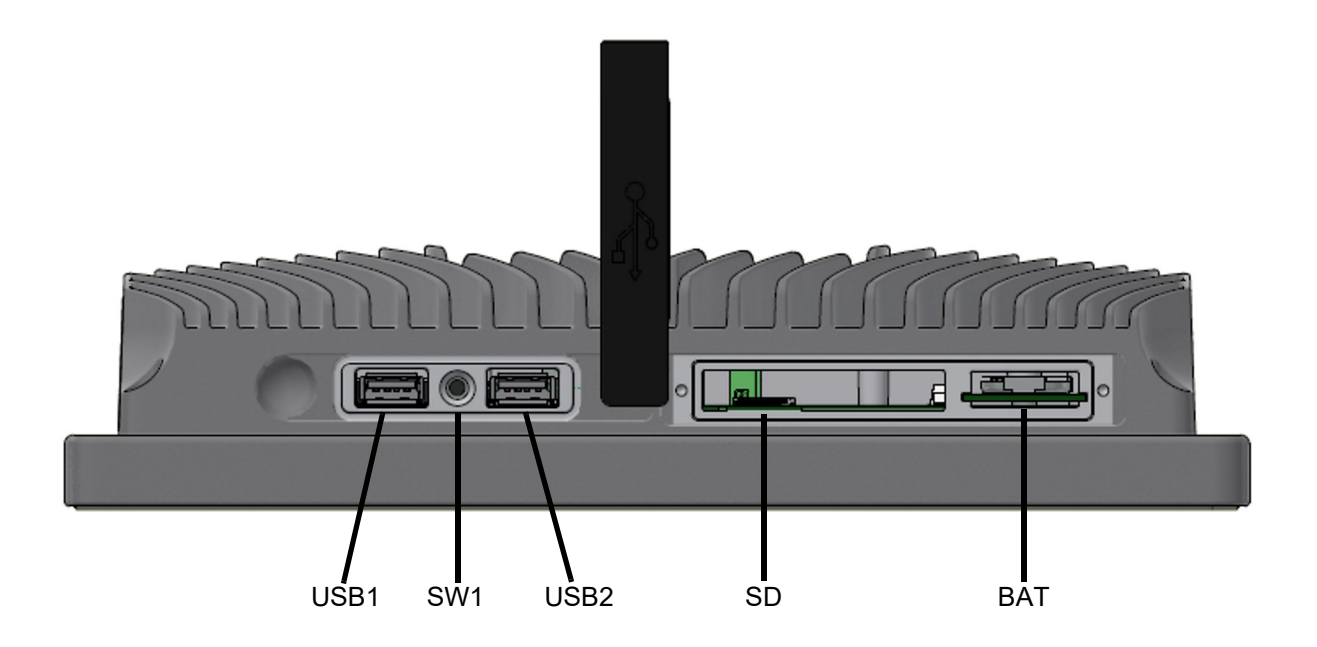

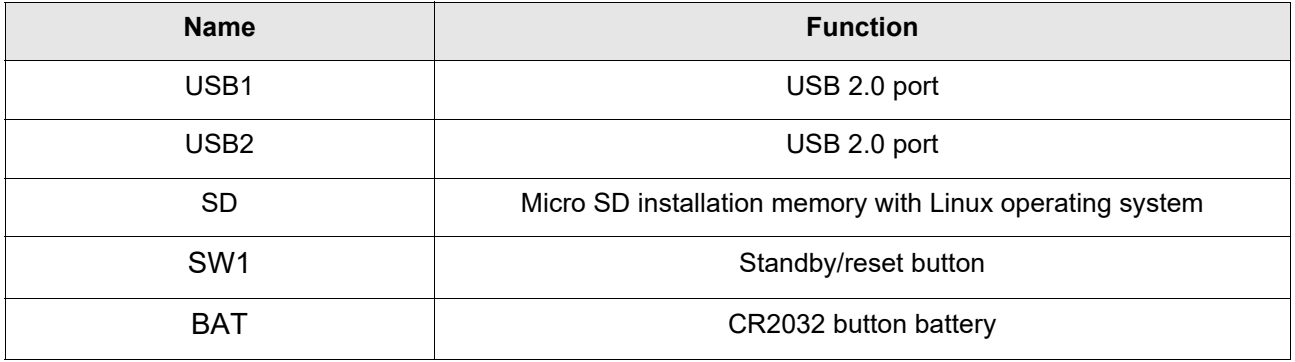

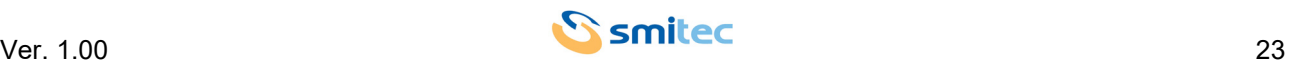

#### <span id="page-23-0"></span>**6.1.2.1 Using SW1 button**

The SW1 button has been provided for cases in which the user needs to perform a shutdown of the operating system.

Below is an explanatory summary table:

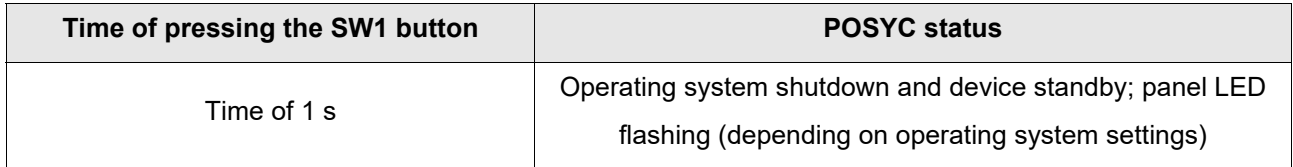

It should be noted that the LED continues to flash until the SW1 button is pressed again; once SW1 has been pressed for 1 s, the POSYC starts again loading the operating system.

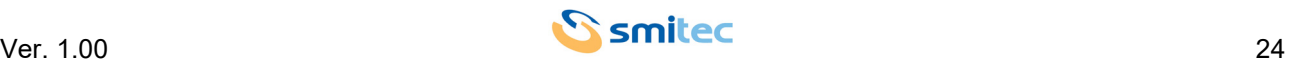

#### <span id="page-24-2"></span><span id="page-24-0"></span>**6.2 Rear view**

On the back of the POSYC, we find the connectors dedicated to the Ethernet and serial ports, different in number and characteristics based on the model and the power connector which is the same for all models in the family:

#### <span id="page-24-1"></span>**6.2.1 ModelsT301/T302/T304**

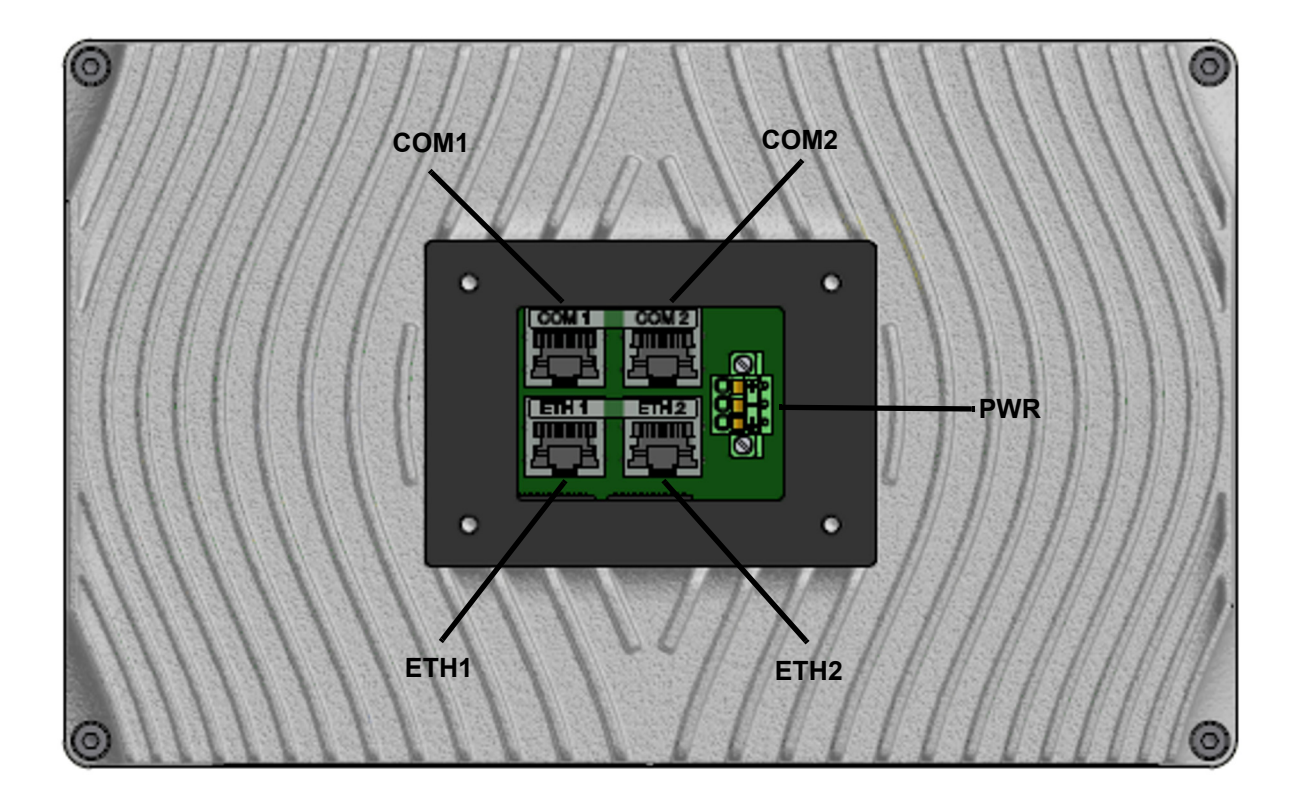

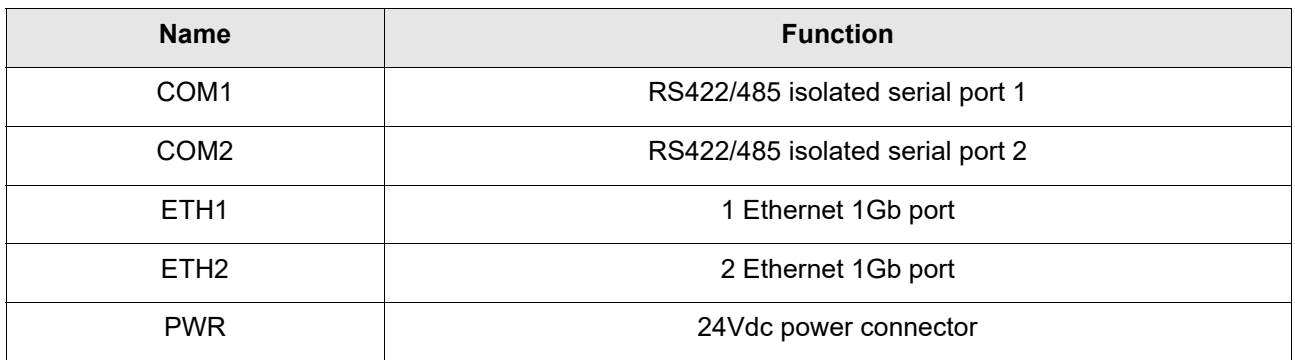

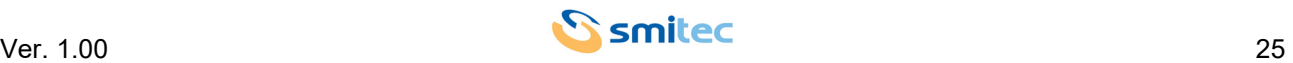

#### <span id="page-25-0"></span>**6.2.2 Models T401/T402**

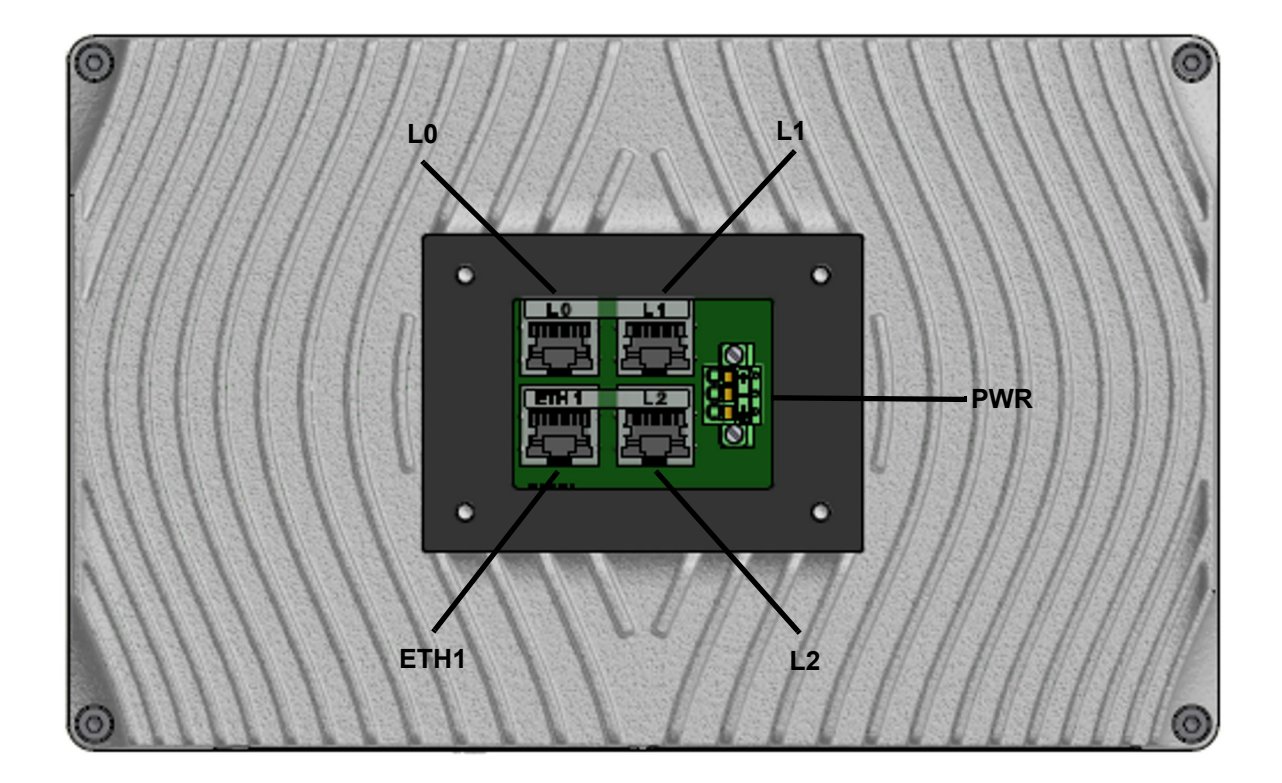

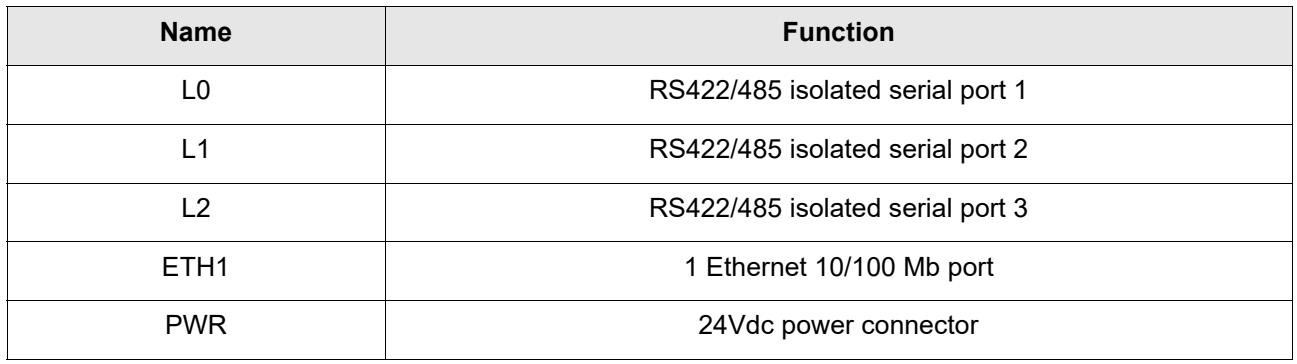

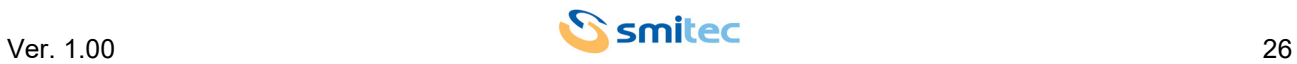

#### <span id="page-26-1"></span><span id="page-26-0"></span>**6.2.2.1 24Vdc connector**

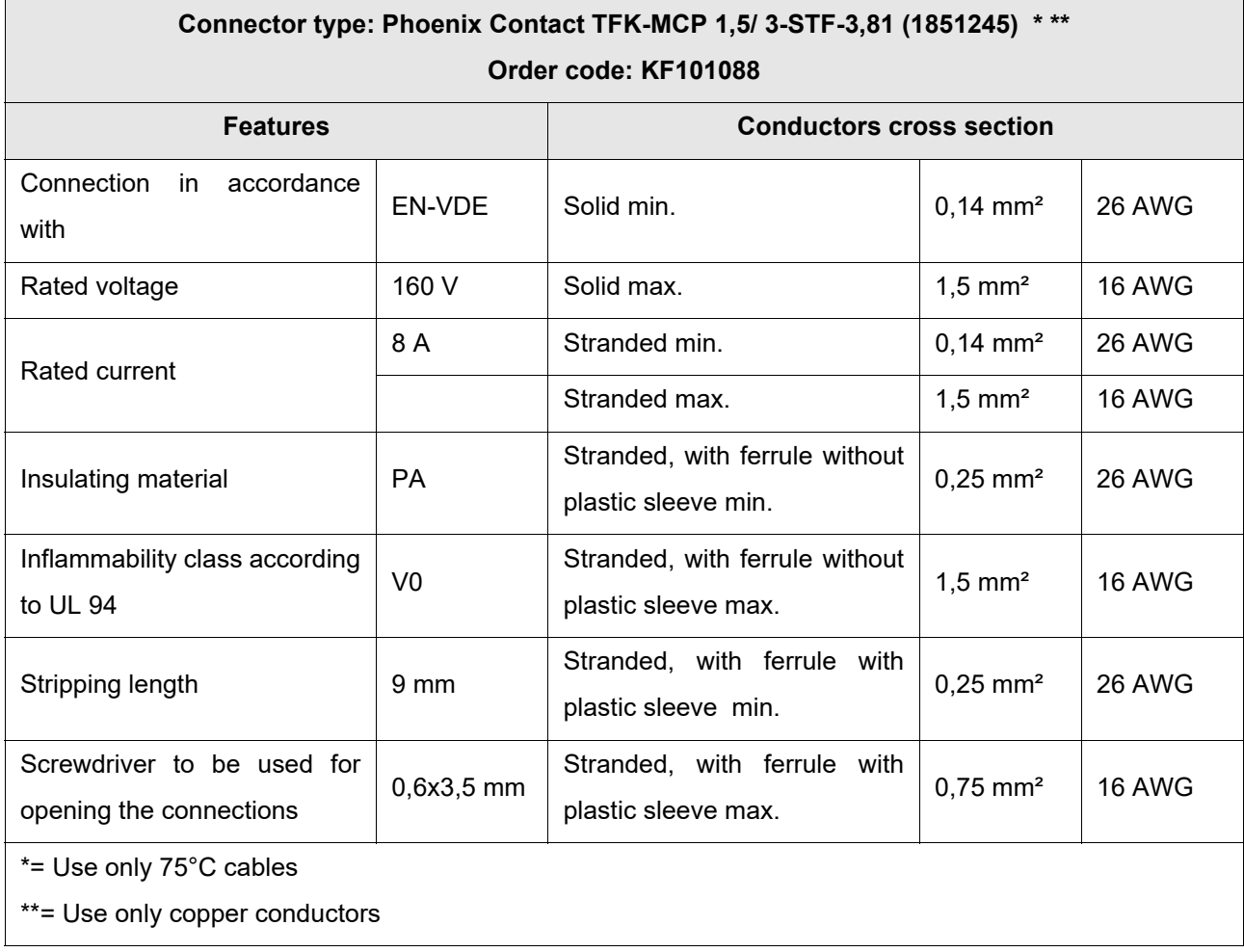

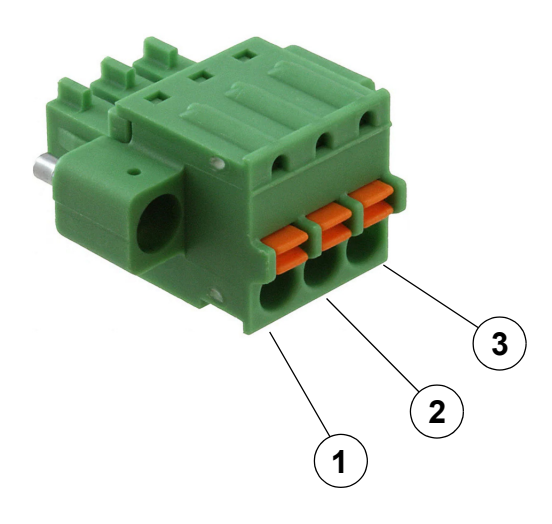

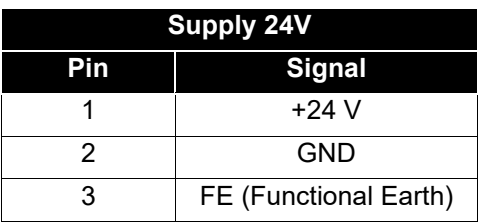

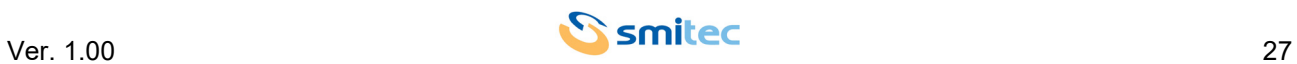

# *ATTENTION*

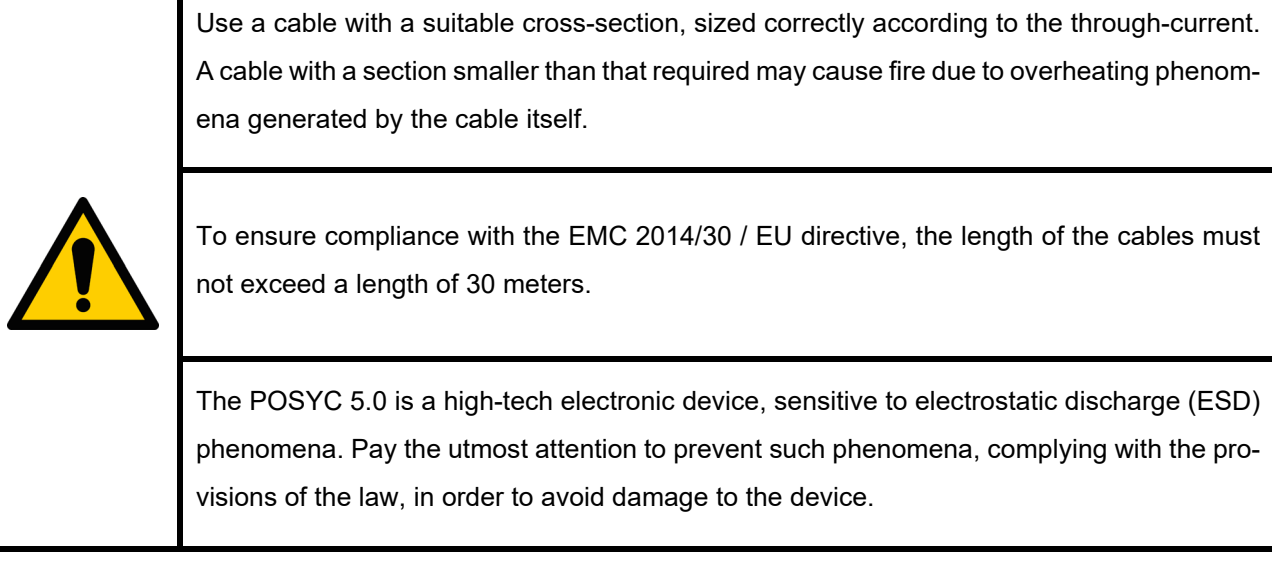

#### <span id="page-27-2"></span><span id="page-27-0"></span>**6.2.2.2 RS422/485 serial ports**

#### <span id="page-27-1"></span>**6.2.2.2.1 Models T301/T302/T304**

Below is the pinout of the RJ45 female connector belonging to the 2 serial ports COM1 and COM2 of the T301/ 302 models of isolated RS422/485 type; as depicted in the image below, the connector is made up of 8 pins:

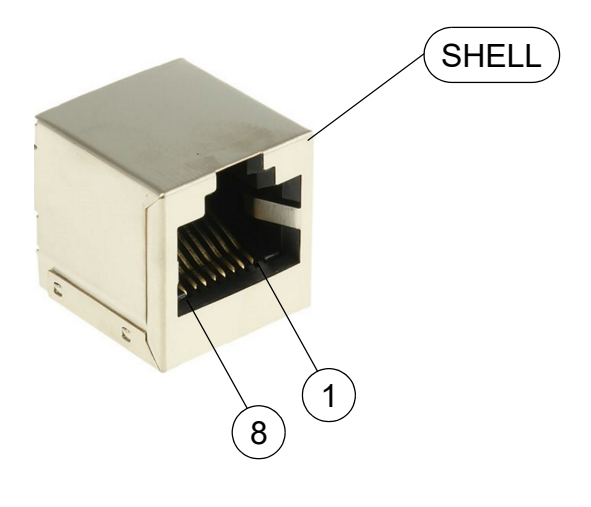

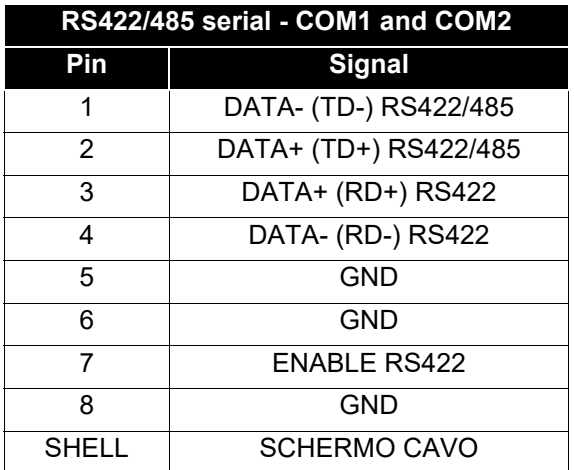

By default the COM1 and COM2 ports are configured as RS485; to change this setting and configure the port as RS422, it will be necessary to short-circuit the signals of pins 7 and 8, i.e. ENABLE RS422 and GND.

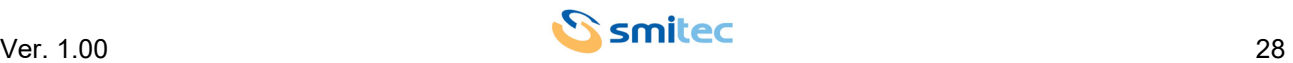

#### <span id="page-28-0"></span>**6.2.2.2.2 Models T401/T402**

Below is the pinout of the RJ45 female connector belonging to the 3 serial ports COM1, COM2 and COM3 of the non-isolated RS485 type T401/402 models; as depicted in the image below, the connector is made up of 8 pins:

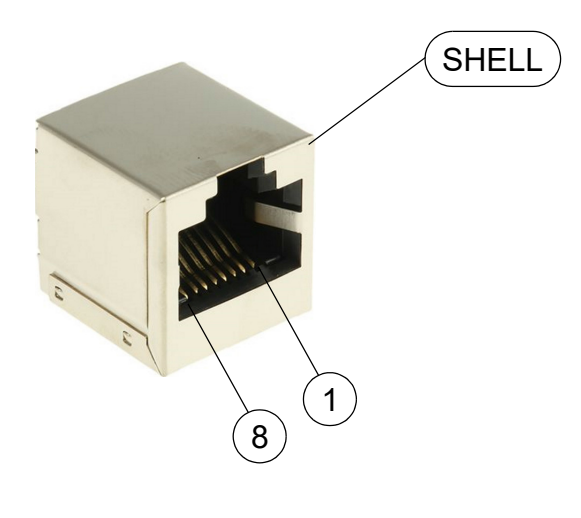

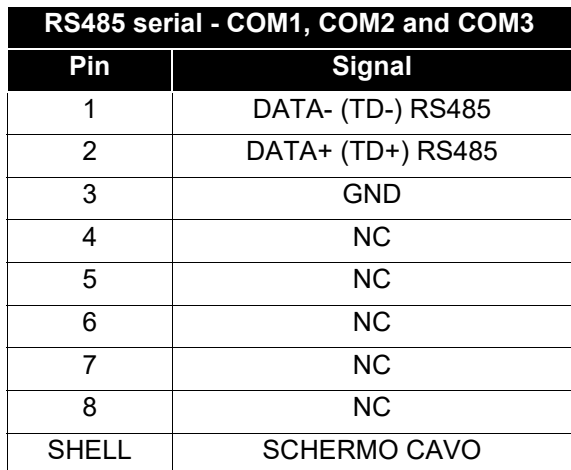

#### <span id="page-28-4"></span><span id="page-28-1"></span>**6.2.2.3 Ethernet ports**

#### <span id="page-28-2"></span>**6.2.2.3.1 T301/T302/T304 models**

There are two 1Gbps Ethernet ports which use standard RJ45 Ethernet connectors.

#### <span id="page-28-3"></span>**6.2.2.3.2 T401/T402 models**

There is a 10/100 Mbps Ethernet port which uses standard RJ45 Ethernet connectors.

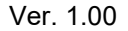

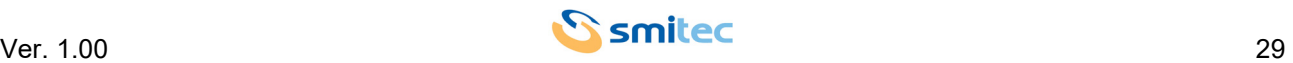

#### <span id="page-29-2"></span><span id="page-29-0"></span>**6.3 Front view**

#### <span id="page-29-1"></span>**6.3.1 24Vdc indicator LED behavior**

On the front of the POSYC, positioned at the bottom right of the panel, there is a white LED. It has the function of indicating in which operating state the device is found; Below is an explanatory summary table:

<span id="page-29-3"></span>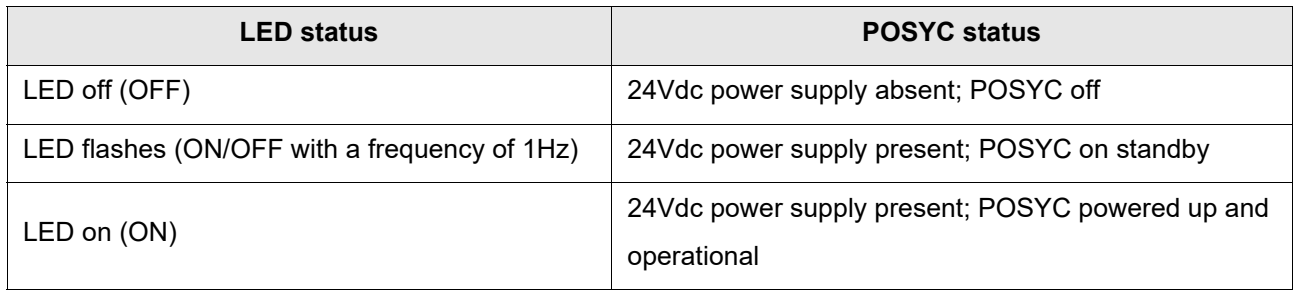

<span id="page-29-4"></span>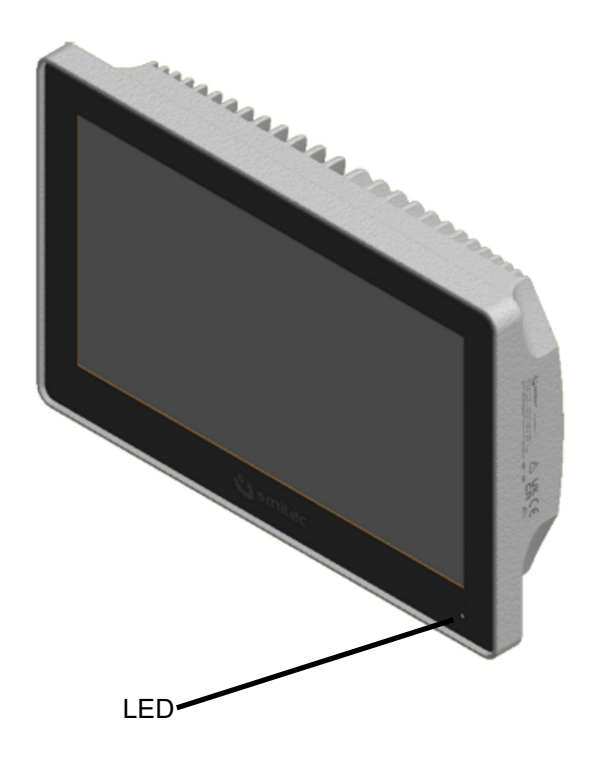

POSYC panel LED positioning

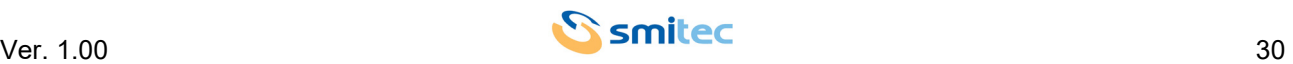

# <span id="page-30-1"></span><span id="page-30-0"></span>**7 Installation**

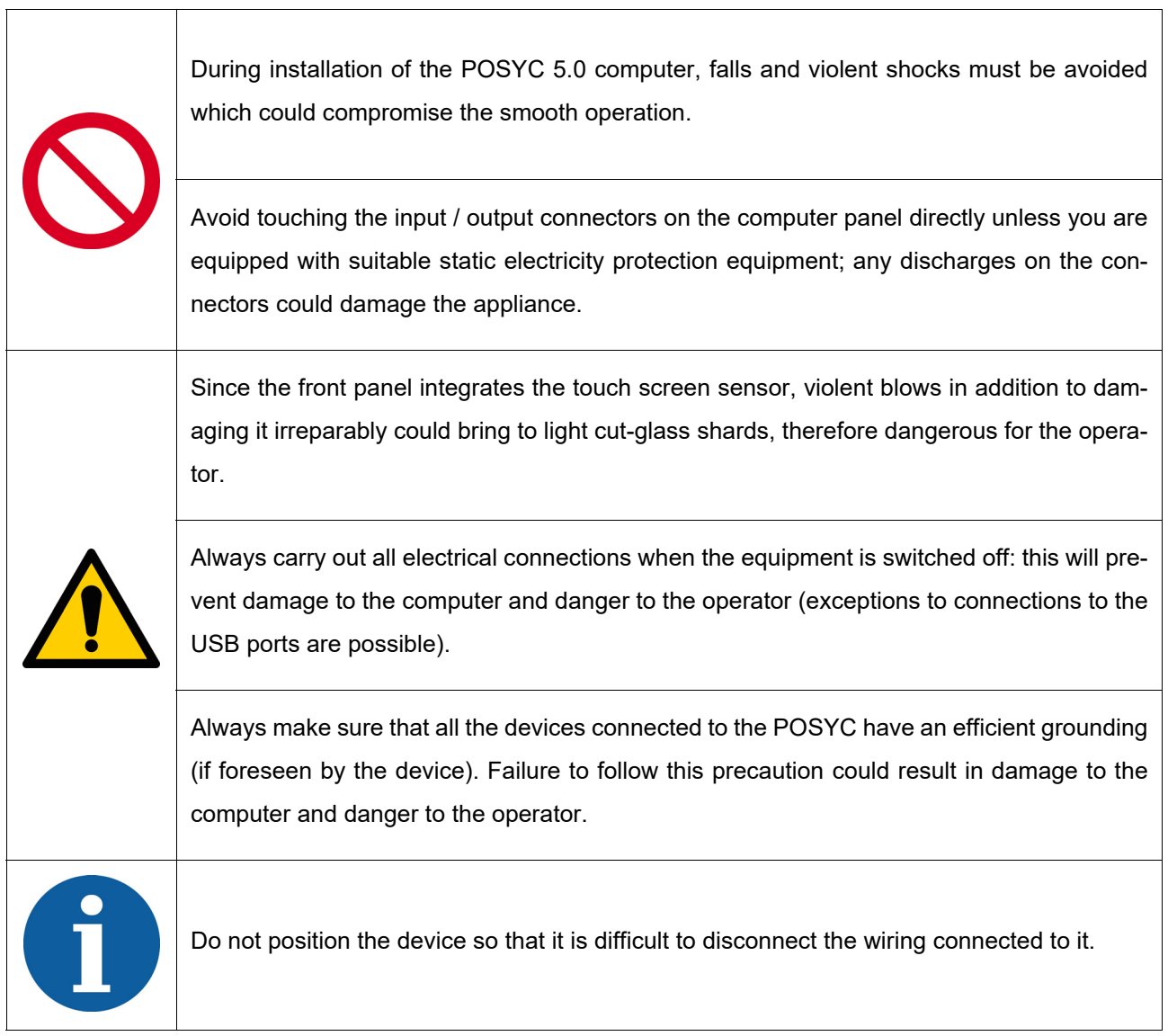

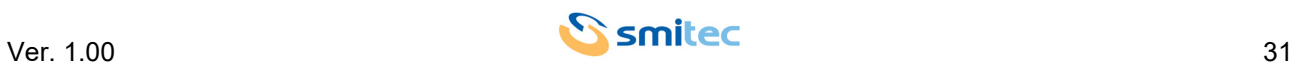

#### <span id="page-31-1"></span><span id="page-31-0"></span>**7.1 Arm mounting**

Mounting on the support arm must be done by firmly attaching a mating flange to the rear side of the POSYC. The rear side is provided with a planar support area complete with a gasket to seal the joint against liquids and dust; the dimensions of the area and the type of screws to be used are the same for both display sizes of the POSYC.

The arm and the relative fixings to the machinery must be appropriately sized to support the arm itself, the weight of the POSYC and an overload due to any support by the machinery operator.

For visual comfort and pointing accuracy on the touch screen, the support system must be sufficiently rigid so as not to wobble during normal use of the touch screen.

To maintain the POSYC's level of protection against liquids and dust, the support system must be appropriately protected through the use of gaskets, labyrinths, etc. Any damage to the POSYC due to failure to comply with these precautions will immediately void the warranty.

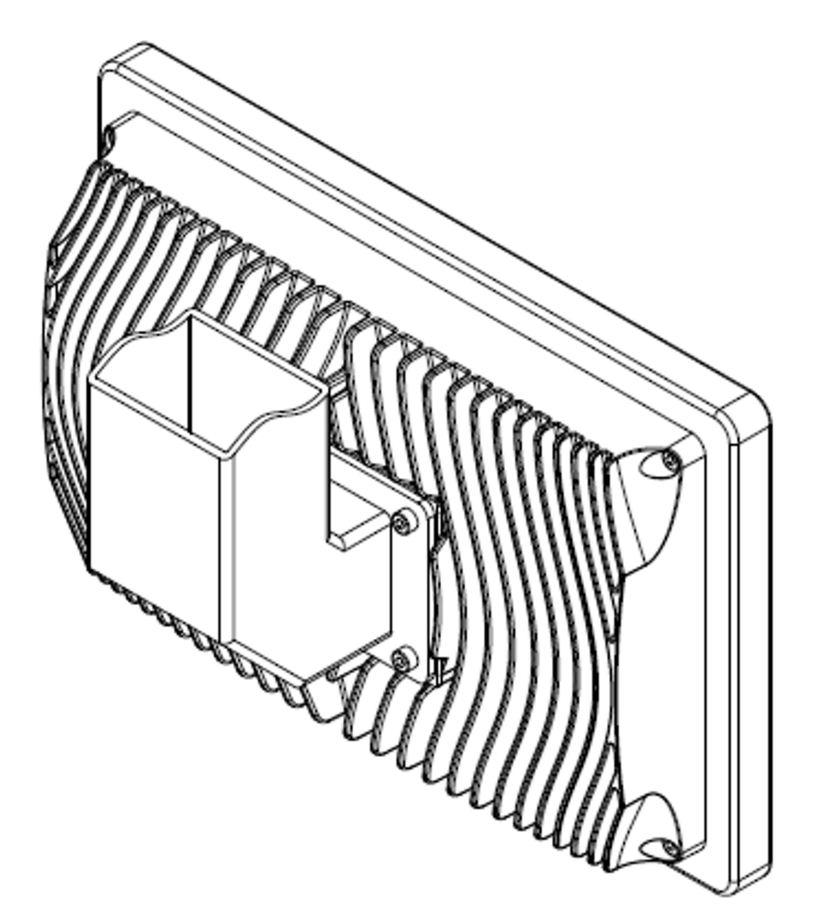

Example of support arm

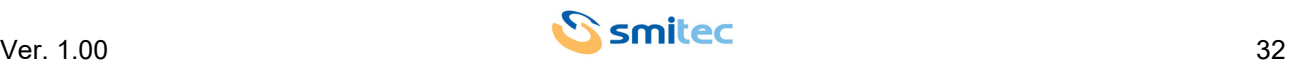

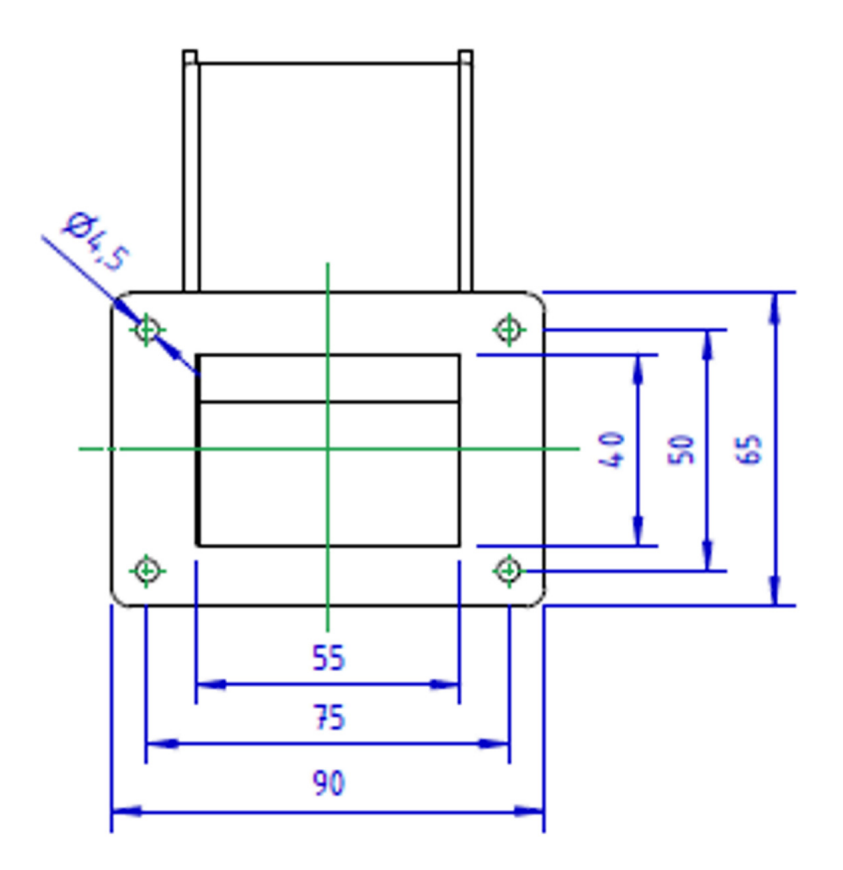

Recommended dimensions for flange

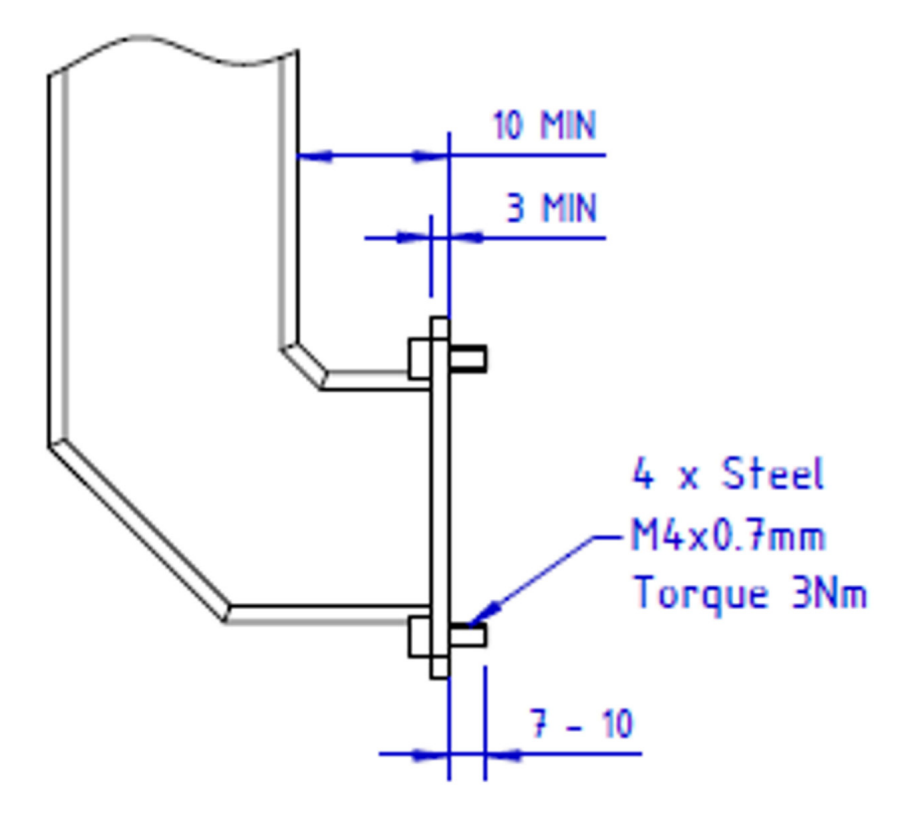

Recommended measurements for fixing to the arm

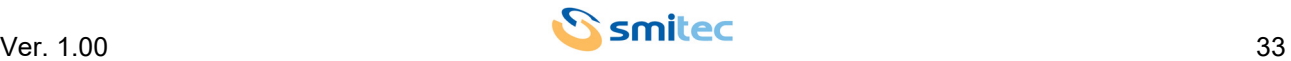

#### <span id="page-33-2"></span><span id="page-33-0"></span>**7.2 Electrical connections**

The essential connections for POSYC operation are power and ground; make these two connections by following the polarity, conductors and connectors indicated in the "Connections" chapter. Before switching on the appliance, check that the power supply voltage is within the parameters specified.

The connection of POSYC to peripherals is simplified by the use of standard computer connectors; this means that all standard peripherals for personal computers can be connected via the cable supplied with them or in any case with easily available commercial cables.

In the case of connection of non-standard devices for personal computers such as inverters or other and you need combinations of signals and lengths of customized cables, you can make yourself what you need based on the information provided in the chapter "Connections".

The following are some recommendations on how to make the cabling for serial communication.

#### <span id="page-33-3"></span><span id="page-33-1"></span>**7.2.1 RS485 serial ports wiring**

The typical use of RS485 ports is in multipoint configuration, or more devices connected to each other; this type of connection exploits a single pair of conductors and from this it follows that the communication is of the halfduplex type.

Through the RS485 serial ports, up to 32 devices (including the master) can be connected in a single section, offering good noise immunity and a maximum transmission speed.

According to the specifications of the RS485 standard the maximum length of the section is 1200mt at a maximum transmission speed of 100kbps. Please note that the length of the section is inversely proportional to the communication speed.

Through appropriate repeater devices (maximum 9) it is possible to extend the connection and connect up to 126 devices.

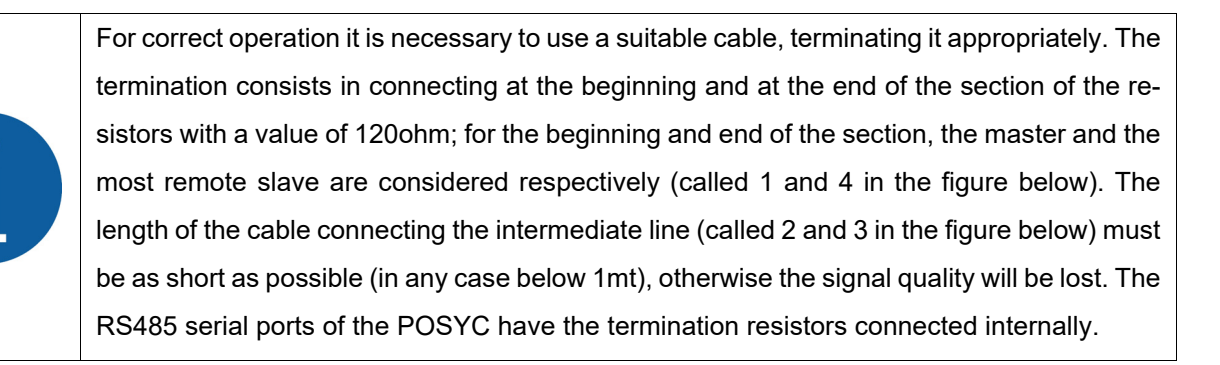

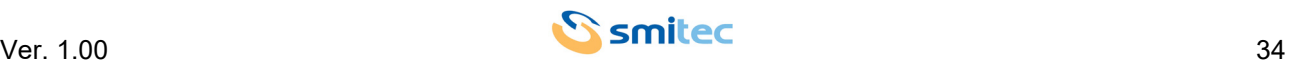

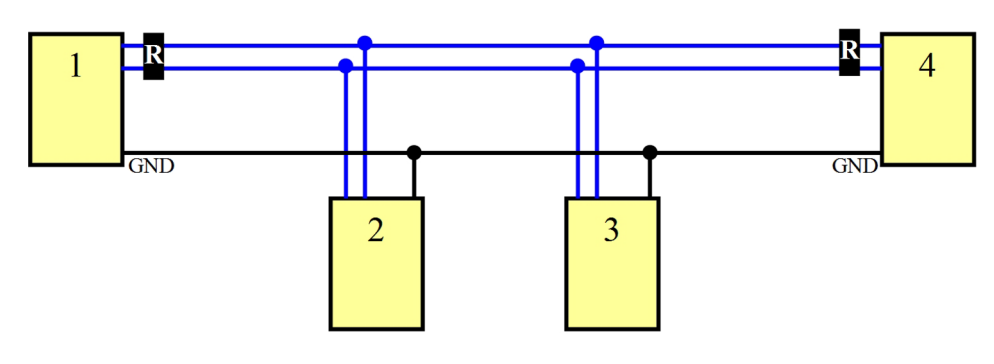

#### Example of RS485 wiring

An additional conductor with respect to the pair necessary for the communication that connects the masses to each other considerably reduces the probability of failure of the serial ports, especially if they are not isolated, which could form part of equipment with very different ground references.

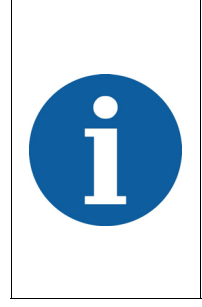

It is good practice to ground the shield of the cable used only at one end (preferentially from the computer side) to avoid that potential differences between the two devices create a current circulation on the wiring screen, thus introducing communication disturbances; in some applications it is however possible to connect to both ends. The non-connection of the screen to the ground instead (disconnected from both ends) nullifies the function of the screen itself.

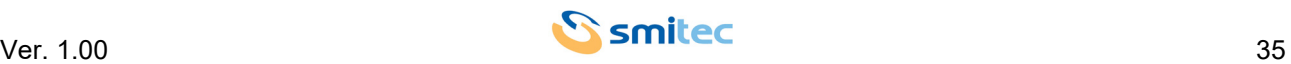

#### <span id="page-35-1"></span><span id="page-35-0"></span>**7.2.2 RS422 serial port wiring**

The use of the RS422 serial port is typically point-to-point like the RS232, but exploits the robustness of the RS485 physical interface; in fact, as the latter can reach considerable distances and speeds. However, unlike the RS485, the RS422 uses two pairs of conductors and can therefore communicate in full-duplex.

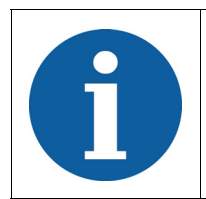

For correct operation, a suitable cable must be used, terminating it appropriately. Termination consists in connecting 120ohm resistors to the end of the section (near the receivers). The RS422 serial port of the POSYC does not have the termination resistors connected to it.

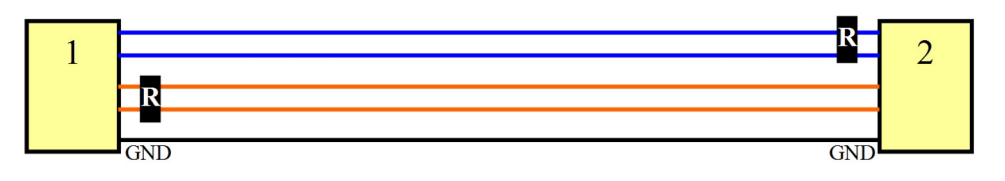

#### Example of RS422 wiring

An additional conductor with respect to the pair indispensable to the communication that connects the masses to each other, considerably reduces the probability of failures of non-isolated serial ports, which could form part of equipment with very different earth references.

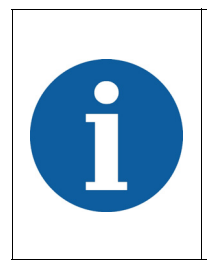

It is good practice to connect the shield of the cable used only to one end (preferably from the computer side) to prevent potential differences between the two devices from creating a current flow on the wiring screen, thus introducing communication disturbances. In some applications, connection to both ends is still possible. Failure to connect the screen to the ground instead (disconnected from both ends) nullifies the function of the screen itself.

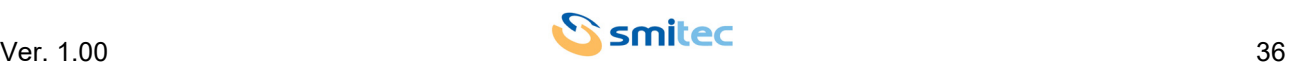

#### <span id="page-36-0"></span>**7.2.3 Serial signals RS485 and RS422 ports**

The following figures show the waveforms detected by means of an oscilloscope in different connection situations.

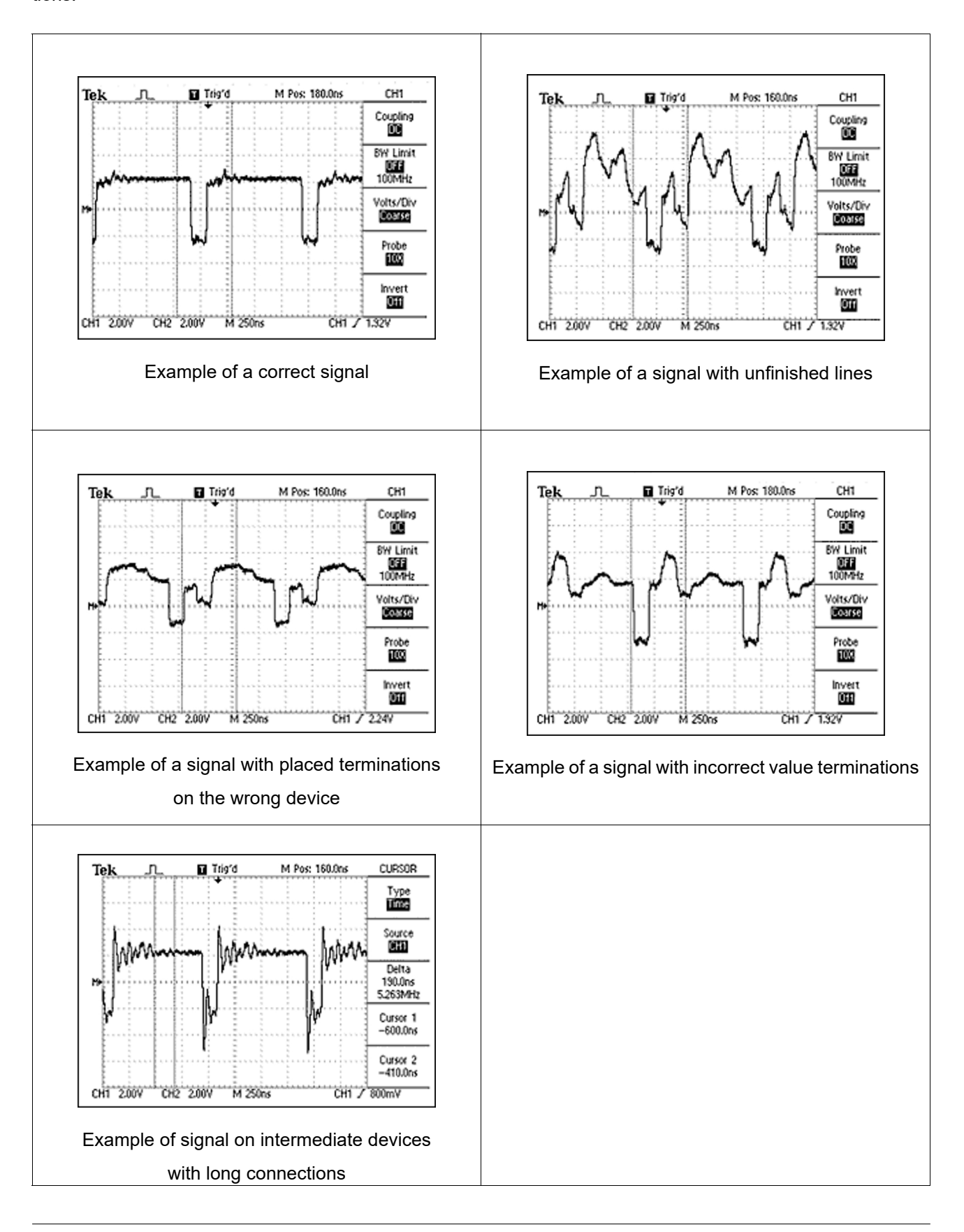

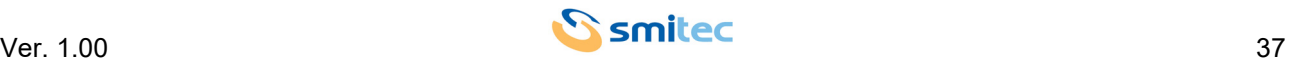

#### <span id="page-37-5"></span><span id="page-37-0"></span>**8 Use**

#### <span id="page-37-3"></span><span id="page-37-1"></span>**8.1 Capacitive touch screen**

The use of the POSYC computer is completely similar to a normal desktop computer; the only substantial difference is the touch screen pointing device which however allows even more intuitive use of the computer.

### *ATTENTION*

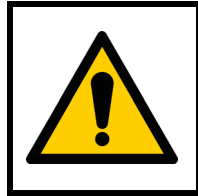

Operate the touch screen sensor exclusively with fingers or non-sharp objects, otherwise it may be damaged.

To operate the touch screen, a slight pressure on it is sufficient (this has the appearance of any glass plate) to command the operating system pointer to move below the area on which the pressure was exerted. Depending on the software settings, the touch screen simulates dragging, clicking, double-clicking and right-clicking. Refer to the software manual for further details.

#### <span id="page-37-4"></span><span id="page-37-2"></span>**8.2 USB ports**

The USB ports have been designed for connecting temporary devices such as keyboards and flash disks; the silicone cap protecting the USB connectors ensures an IP65 degree of protection towards the inside of the computer as long as it is closed and therefore no port is in use.

# *ATTENTION*

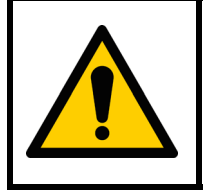

To avoid oxidation damage to the USB connector contacts, once finished using them, protect them again with the appropriate cap to protect them from dust and dirt. The cap guarantees IP65 protection to the USB connectors.

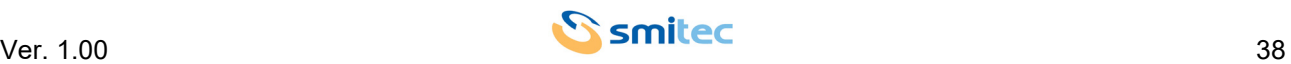

#### <span id="page-38-6"></span><span id="page-38-0"></span>**8.3 Flash disk**

#### <span id="page-38-5"></span><span id="page-38-1"></span>**8.3.1 CFast card for T301/T302/T304**

The CFast card available on the T301/T302/T304 models replaces the traditional hard disk, thus giving it greater robustness against impacts and increasing its useful life even in the presence of continuous work cycles. The positioning of the flash card and the simplicity of extraction/insertion allows for rapid replacement both in the event of a fault and an off-line software update.

The operating system (Windows 10IOT Enterprise Entry) and an empty NTFS partition created to contain any future specific software or data for the T301/T302/T304 models are stored on the supplied flash card.

# *ATTENTION*

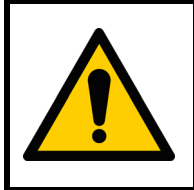

To avoid computer failure and/or data loss on the CFast card, the card must be replaced exclusively with POSYC turned off.

#### <span id="page-38-7"></span><span id="page-38-2"></span>**8.3.2 Micro SD card for T401/T402**

Shock-resistant compared to traditional hard disks and with a position, inside the T401/T402 models, such that extraction/insertion is simple and quick both in the event of a fault and an off-line software update. The Linux operating system is stored on the supplied micro SD card exclusively for the T401/T402 models.

### *ATTENTION*

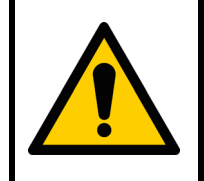

To avoid computer failures and/or data loss on the micro SD flash disk, replacement of the same must be carried out exclusively with POSYC turned off.

#### <span id="page-38-4"></span><span id="page-38-3"></span>**8.4 Boot device priority**

By boot device we mean the mass memories on which the operating system is stored (for example Windows, Linux, etc.) such as CFast cards and SD cards.

By default, POSYC searches for operating system boot information in the mass memory used for the previous boot, for example the CFast, and if it is found, the boot device is not changed; otherwise another one is searched for on other ports, for example USB.

This is a behavior dependent on the working method of the UEFI BIOS.

In normal working conditions it is not necessary, and also not recommended for safety reasons, to start the POSYC from devices other than the supplied CFast/SD.

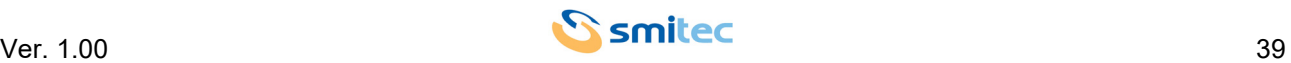

For exceptional needs such as BIOS update, it is possible to boot the POSYC via USB flash disk; to perform this operation, it will be possible to access the CMOS setup parameters protected by a password for security reasons.

Then with POSYC turned off, insert the USB flash disk into the respective USB 2.0 port and the USB keyboard into the other USB 3.0 port. Turn on the POSYC and change the CMOS Boot settings described below:

- 1. At start up, when the Smitec logo appears, press **Delete**
- 2. In the window that appears, enter the password: **STECH**; you enter the CMOS setup menu
- 3. Modify the parameters by moving between the various sub menus as specified:
- **Boot**
- **Boot Priority 1**
- **SATA 0** replace with **None**
- **Boot Priority 2**
- **None** replace with **USB 2.0 Port 2**
- 4. Then save the modified parameters in this way:
- **Save & Exit**
- **Save Changes and Reset**
- The window opens automatically: **Save configuration and reset?**
- Confirm with the keyboard: **Yes**
- 5. The device restarts; then the **fs0:\>** prompt appears
- 6. Type **UPDATEBIOS KZ0106XX** (where **XX** will be the numbers that will make up the correct device code)

and press the **Enter** key; POSYC at this point loads the BIOS

- 7. Once the BIOS loading is complete, the POSYC restarts entering W10
- 8. The operation is finished

Be careful not to change any other parameters, otherwise the device will not work.

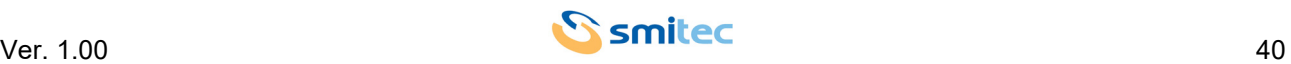

# <span id="page-40-4"></span><span id="page-40-0"></span>**9 Ordinary maintenance**

#### <span id="page-40-3"></span><span id="page-40-1"></span>**9.1 Cleaning the touch screen sensor**

The touch-screen sensor must be cleaned quite frequently to avoid the stratification of dirt resulting from hands or materials that accidentally come into contact with its surface and to maintain the best possible visibility of the display.

If necessary you can clean the front of the device (keyboard and viewing window) with a very soft cleaning cloth (micro fiber recommended) moistened with water or display cleaning solution.

#### <span id="page-40-5"></span><span id="page-40-2"></span>**9.2 Replacing the watch battery**

Replacing the internal clock battery, in addition to ensuring its maintenance, is useful for not losing the CMOS Setup settings (basic information for computer operation).

Depending on the climate and how the computer is used, this can have a very variable duration starting from the production date of the POSYC.

It is therefore recommended to carry out preventive replacement of the battery at least every 2 years, taking care to always use the exact model (3V lithium button battery – CR2032).

With the power off, to replace it simply remove the door on the lower part of the computer by unscrewing the 2 cross-head countersunk screws measuring M3x8mm. Gently extract the card on which the battery slot is mounted by sliding it outwards, as shown in the image below. At this point it will be simple to replace the battery with a new one.

If the existing battery is not completely discharged, by carrying out the replacement operation in a few seconds, it will not be necessary to correct the date/time and CMOS Setup settings.

It is important to remember that the old battery that is replaced must be carefully removed from its slot; pay particular attention to the direction of insertion of the new battery, since the latter has a polarity.

In the image below only the 10.1" size model is shown as an example; It is worth pointing out that the battery extraction method is the same for the model with 18.5" display.

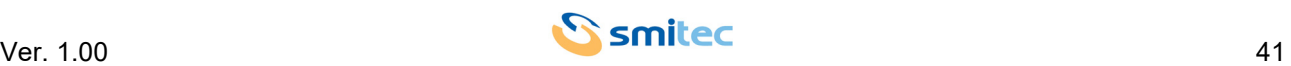

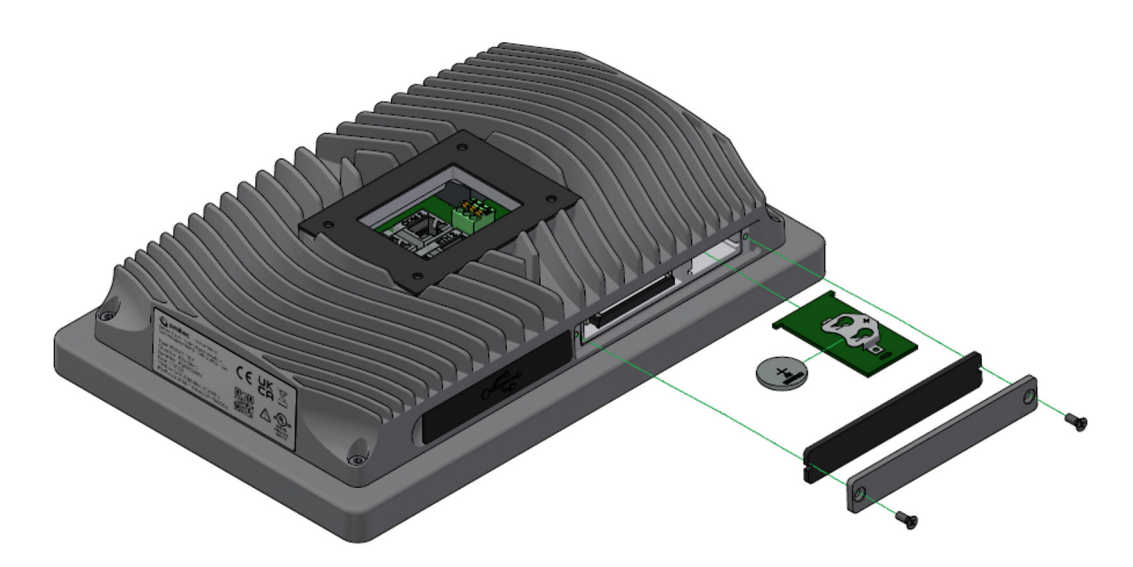

Once the new battery has been inserted, insert the card inside the computer and screw back the two screws removed previously.

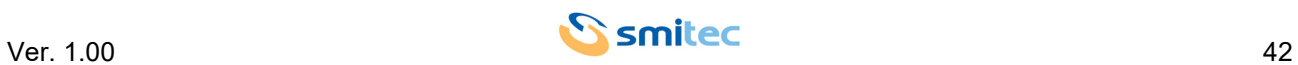

# <span id="page-42-0"></span>**10 Appendices**

#### <span id="page-42-2"></span><span id="page-42-1"></span>**10.1 Appendix I: CMOS Setup Parameters**

In POSYC 5.0, to guarantee operation, the CMOS Setup parameters are stored in the BIOS.

In the event that there is a loss of CMOS Setup memory, for example following the exhaustion of the buffer battery, these are automatically restored when POSYC is started with the exception of the date and time which can however be reset via the system operating.

If the parameters are mistakenly changed, they can be restored using the "**Restore Defaults**" function in the "**Save & Exit**" menu of the CMOS Setup.

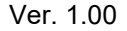

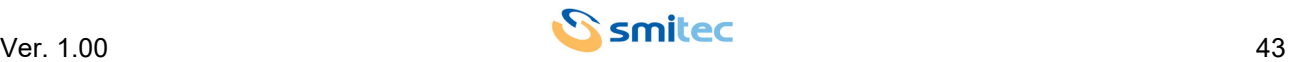

# <span id="page-43-0"></span>11 Analytical index

# **Numerics**

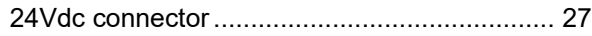

# $\mathbf{A}$

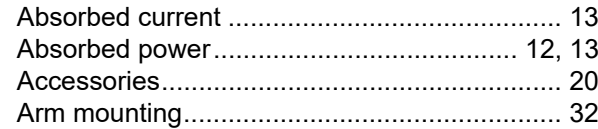

# $\overline{B}$

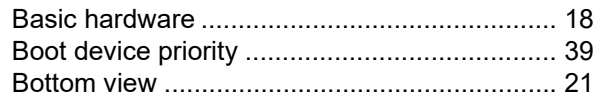

# $\mathbf C$

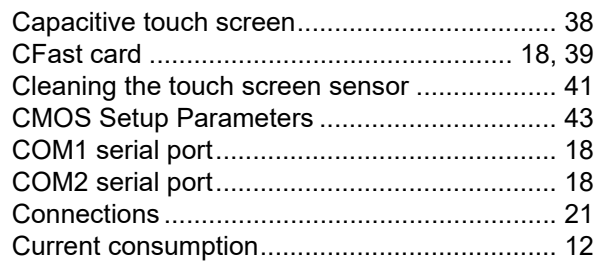

# D

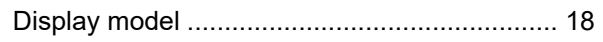

# $\mathsf{E}$

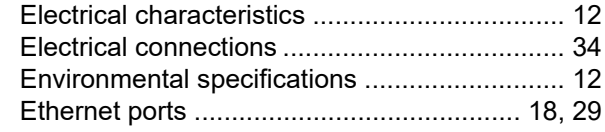

# $\overline{F}$

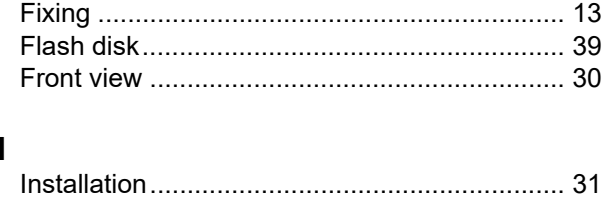

 $\mathbf{L}$ 

### M

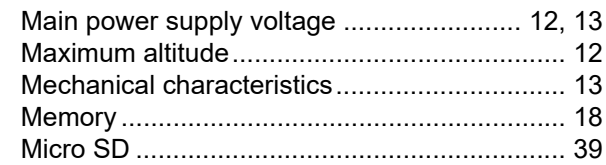

#### $\mathbf{o}$

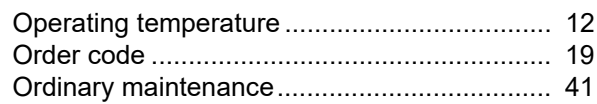

#### P

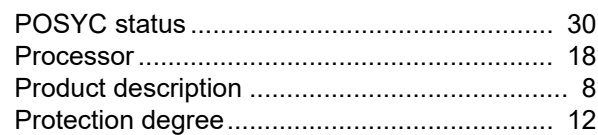

### $\mathsf{R}$

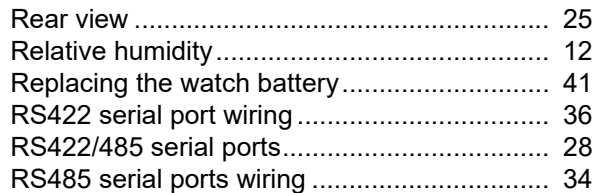

# $\mathbf{s}$

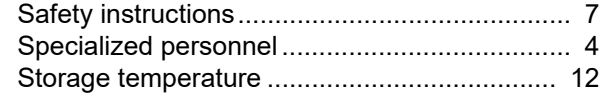

# $\mathsf T$

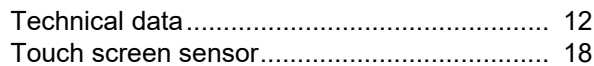

# $\mathbf U$

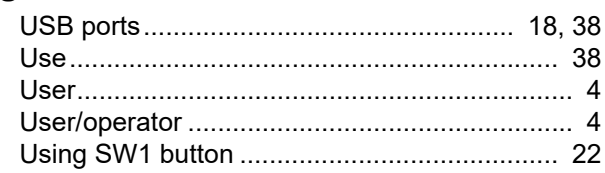

#### W

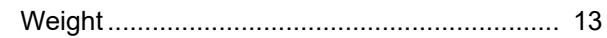

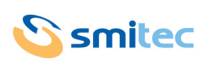